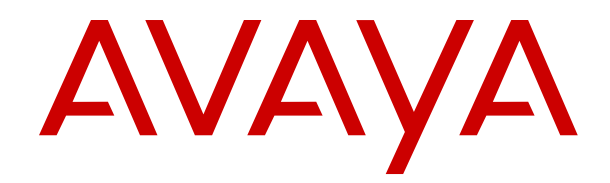

# **Avaya Equinox® Overview and Specification for Android, iOS, Mac, and Windows**

Release 3.4.8 Issue 2 October 2018

#### **Notice**

While reasonable efforts have been made to ensure that the information in this document is complete and accurate at the time of printing, Avaya assumes no liability for any errors. Avaya reserves the right to make changes and corrections to the information in this document without the obligation to notify any person or organization of such changes.

#### **Documentation disclaimer**

"Documentation" means information published in varying mediums which may include product information, operating instructions and performance specifications that are generally made available to users of products. Documentation does not include marketing materials. Avaya shall not be responsible for any modifications, additions, or deletions to the original published version of Documentation unless such modifications, additions, or deletions were performed by or on the express behalf of Avaya. End User agrees to indemnify and hold harmless Avaya, Avaya's agents, servants and employees against all claims, lawsuits, demands and judgments arising out of, or in connection with, subsequent modifications, additions or deletions to this documentation, to the extent made by End User.

#### **Link disclaimer**

Avaya is not responsible for the contents or reliability of any linked websites referenced within this site or Documentation provided by Avaya. Avaya is not responsible for the accuracy of any information, statement or content provided on these sites and does not necessarily endorse the products, services, or information described or offered within them. Avaya does not guarantee that these links will work all the time and has no control over the availability of the linked pages.

#### **Warranty**

Avaya provides a limited warranty on Avaya hardware and software. Refer to your sales agreement to establish the terms of the limited warranty. In addition, Avaya's standard warranty language, as well as information regarding support for this product while under warranty is available to Avaya customers and other parties through the Avaya Support website: [https://support.avaya.com/helpcenter/](https://support.avaya.com/helpcenter/getGenericDetails?detailId=C20091120112456651010)

[getGenericDetails?detailId=C20091120112456651010](https://support.avaya.com/helpcenter/getGenericDetails?detailId=C20091120112456651010) under the link "Warranty & Product Lifecycle" or such successor site as designated by Avaya. Please note that if You acquired the product(s) from an authorized Avaya Channel Partner outside of the United States and Canada, the warranty is provided to You by said Avaya Channel Partner and not by Avaya.

"Hosted Service" means an Avaya hosted service subscription that You acquire from either Avaya or an authorized Avaya Channel Partner (as applicable) and which is described further in Hosted SAS or other service description documentation regarding the applicable hosted service. If You purchase a Hosted Service subscription, the foregoing limited warranty may not apply but You may be entitled to support services in connection with the Hosted Service as described further in your service description documents for the applicable Hosted Service. Contact Avaya or Avaya Channel Partner (as applicable) for more information.

#### **Hosted Service**

THE FOLLOWING APPLIES ONLY IF YOU PURCHASE AN AVAYA HOSTED SERVICE SUBSCRIPTION FROM AVAYA OR AN AVAYA CHANNEL PARTNER (AS APPLICABLE), THE TERMS OF USE FOR HOSTED SERVICES ARE AVAILABLE ON THE AVAYA WEBSITE, [HTTPS://SUPPORT.AVAYA.COM/LICENSEINFO](https://support.avaya.com/LicenseInfo) UNDER THE LINK "Avaya Terms of Use for Hosted Services" OR SUCH SUCCESSOR SITE AS DESIGNATED BY AVAYA, AND ARE APPLICABLE TO ANYONE WHO ACCESSES OR USES THE HOSTED SERVICE. BY ACCESSING OR USING THE HOSTED SERVICE, OR AUTHORIZING OTHERS TO DO SO, YOU, ON BEHALF OF YOURSELF AND THE ENTITY FOR WHOM YOU ARE DOING SO (HEREINAFTER REFERRED TO INTERCHANGEABLY AS "YOU" AND "END USER"), AGREE TO THE TERMS OF USE. IF YOU ARE ACCEPTING THE TERMS OF USE ON BEHALF A COMPANY OR OTHER LEGAL ENTITY, YOU REPRESENT THAT YOU HAVE THE AUTHORITY TO BIND SUCH ENTITY TO THESE TERMS OF USE. IF YOU DO NOT HAVE SUCH AUTHORITY, OR IF

YOU DO NOT WISH TO ACCEPT THESE TERMS OF USE, YOU MUST NOT ACCESS OR USE THE HOSTED SERVICE OR AUTHORIZE ANYONE TO ACCESS OR USE THE HOSTED SERVICE.

#### **Licenses**

THE SOFTWARE LICENSE TERMS AVAILABLE ON THE AVAYA WEBSITE, [HTTPS://SUPPORT.AVAYA.COM/LICENSEINFO,](https://support.avaya.com/LicenseInfo) UNDER THE LINK "AVAYA SOFTWARE LICENSE TERMS (Avaya Products)" OR SUCH SUCCESSOR SITE AS DESIGNATED BY AVAYA, ARE APPLICABLE TO ANYONE WHO DOWNLOADS, USES AND/OR INSTALLS AVAYA SOFTWARE, PURCHASED FROM AVAYA INC., ANY AVAYA AFFILIATE, OR AN AVAYA CHANNEL PARTNER (AS APPLICABLE) UNDER A COMMERCIAL AGREEMENT WITH AVAYA OR AN AVAYA CHANNEL PARTNER. UNLESS OTHERWISE AGREED TO BY AVAYA IN WRITING, AVAYA DOES NOT EXTEND THIS LICENSE IF THE SOFTWARE WAS OBTAINED FROM ANYONE OTHER THAN AVAYA, AN AVAYA AFFILIATE OR AN AVAYA CHANNEL PARTNER; AVAYA RESERVES THE RIGHT TO TAKE LEGAL ACTION AGAINST YOU AND ANYONE ELSE USING OR SELLING THE SOFTWARE WITHOUT A LICENSE. BY INSTALLING, DOWNLOADING OR USING THE SOFTWARE, OR AUTHORIZING OTHERS TO DO SO, YOU, ON BEHALF OF YOURSELF AND THE ENTITY FOR WHOM YOU ARE INSTALLING, DOWNLOADING OR USING THE SOFTWARE (HEREINAFTER REFERRED TO INTERCHANGEABLY AS "YOU" AND "END USER"), AGREE TO THESE TERMS AND CONDITIONS AND CREATE A BINDING CONTRACT BETWEEN YOU AND AVAYA INC. OR THE APPLICABLE AVAYA AFFILIATE ("AVAYA").

Avaya grants You a license within the scope of the license types described below, with the exception of Heritage Nortel Software, for which the scope of the license is detailed below. Where the order documentation does not expressly identify a license type, the applicable license will be a Designated System License as set forth below in the Designated System(s) License (DS) section as applicable. The applicable number of licenses and units of capacity for which the license is granted will be one (1), unless a different number of licenses or units of capacity is specified in the documentation or other materials available to You. "Software" means computer programs in object code, provided by Avaya or an Avaya Channel Partner, whether as stand-alone products, pre-installed on hardware products, and any upgrades, updates, patches, bug fixes, or modified versions thereto. "Designated Processor" means a single stand-alone computing device. "Server" means a set of Designated Processors that hosts (physically or virtually) a software application to be accessed by multiple users. "Instance" means a single copy of the Software executing at a particular time: (i) on one physical machine; or (ii) on one deployed software virtual machine ("VM") or similar deployment.

#### **License types**

Designated System(s) License (DS). End User may install and use each copy or an Instance of the Software only: 1) on a number of Designated Processors up to the number indicated in the order; or 2) up to the number of Instances of the Software as indicated in the order, Documentation, or as authorized by Avaya in writing. Avaya may require the Designated Processor(s) to be identified in the order by type, serial number, feature key, Instance, location or other specific designation, or to be provided by End User to Avaya through electronic means established by Avaya specifically for this purpose.

Concurrent User License (CU). End User may install and use the Software on multiple Designated Processors or one or more Servers, so long as only the licensed number of Units are accessing and using the Software at any given time. A "Unit" means the unit on which Avaya, at its sole discretion, bases the pricing of its licenses and can be, without limitation, an agent, port or user, an e-mail or voice mail account in the name of a person or corporate function (e.g., webmaster or helpdesk), or a directory entry in the administrative database utilized by the Software that permits one user to interface with the Software. Units may be linked to a specific, identified Server or an Instance of the Software.

Named User License (NU). You may: (i) install and use each copy or Instance of the Software on a single Designated Processor or Server per authorized Named User (defined below); or (ii) install and use each copy or Instance of the Software on a Server so long as only authorized Named Users access and use the Software. "Named

User", means a user or device that has been expressly authorized by Avaya to access and use the Software. At Avaya's sole discretion, a "Named User" may be, without limitation, designated by name, corporate function (e.g., webmaster or helpdesk), an e-mail or voice mail account in the name of a person or corporate function, or a directory entry in the administrative database utilized by the Software that permits one user to interface with the Software.

Shrinkwrap License (SR). You may install and use the Software in accordance with the terms and conditions of the applicable license agreements, such as "shrinkwrap" or "clickthrough" license accompanying or applicable to the Software ("Shrinkwrap License").

#### **Heritage Nortel Software**

"Heritage Nortel Software" means the software that was acquired by Avaya as part of its purchase of the Nortel Enterprise Solutions Business in December 2009. The Heritage Nortel Software is the software contained within the list of Heritage Nortel Products located at <https://support.avaya.com/LicenseInfo>under the link "Heritage Nortel Products" or such successor site as designated by Avaya. For Heritage Nortel Software, Avaya grants Customer a license to use Heritage Nortel Software provided hereunder solely to the extent of the authorized activation or authorized usage level, solely for the purpose specified in the Documentation, and solely as embedded in, for execution on, or for communication with Avaya equipment. Charges for Heritage Nortel Software may be based on extent of activation or use authorized as specified in an order or invoice.

#### **Copyright**

Except where expressly stated otherwise, no use should be made of materials on this site, the Documentation, Software, Hosted Service, or hardware provided by Avaya. All content on this site, the documentation, Hosted Service, and the product provided by Avaya including the selection, arrangement and design of the content is owned either by Avaya or its licensors and is protected by copyright and other intellectual property laws including the sui generis rights relating to the protection of databases. You may not modify, copy, reproduce, republish, upload, post, transmit or distribute in any way any content, in whole or in part, including any code and software unless expressly authorized by Avaya. Unauthorized reproduction, transmission, dissemination, storage, and or use without the express written consent of Avaya can be a criminal, as well as a civil offense under the applicable law.

#### **Virtualization**

The following applies if the product is deployed on a virtual machine. Each product has its own ordering code and license types. Note, unless otherwise stated, that each Instance of a product must be separately licensed and ordered. For example, if the end user customer or Avaya Channel Partner would like to install two Instances of the same type of products, then two products of that type must be ordered.

#### **Third Party Components**

"Third Party Components" mean certain software programs or portions thereof included in the Software or Hosted Service may contain software (including open source software) distributed under third party agreements ("Third Party Components"), which contain terms regarding the rights to use certain portions of the Software ("Third Party Terms"). As required, information regarding distributed Linux OS source code (for those products that have distributed Linux OS source code) and identifying the copyright holders of the Third Party Components and the Third Party Terms that apply is available in the products, Documentation or on Avaya's website at: [https://](https://support.avaya.com/Copyright) [support.avaya.com/Copyright](https://support.avaya.com/Copyright) or such successor site as designated by Avaya. The open source software license terms provided as Third Party Terms are consistent with the license rights granted in these Software License Terms, and may contain additional rights benefiting You, such as modification and distribution of the open source software. The Third Party Terms shall take precedence over these Software License Terms, solely with respect to the applicable Third Party Components to the extent that these Software License Terms impose greater restrictions on You than the applicable Third Party Terms.

The following applies only if the H.264 (AVC) codec is distributed with the product. THIS PRODUCT IS LICENSED UNDER THE AVC PATENT PORTFOLIO LICENSE FOR THE PERSONAL USE OF A CONSUMER OR OTHER USES IN WHICH IT DOES NOT RECEIVE

REMUNERATION TO (i) ENCODE VIDEO IN COMPLIANCE WITH THE AVC STANDARD ("AVC VIDEO") AND/OR (ii) DECODE AVC VIDEO THAT WAS ENCODED BY A CONSUMER ENGAGED IN A PERSONAL ACTIVITY AND/OR WAS OBTAINED FROM A VIDEO PROVIDER LICENSED TO PROVIDE AVC VIDEO. NO LICENSE IS GRANTED OR SHALL BE IMPLIED FOR ANY OTHER USE. ADDITIONAL INFORMATION MAY BE OBTAINED FROM MPEG LA, L.L.C. SEE <HTTP://WWW.MPEGLA.COM>.

#### **Service Provider**

THE FOLLOWING APPLIES TO AVAYA CHANNEL PARTNER'S HOSTING OF AVAYA PRODUCTS OR SERVICES. THE PRODUCT OR HOSTED SERVICE MAY USE THIRD PARTY COMPONENTS SUBJECT TO THIRD PARTY TERMS AND REQUIRE A SERVICE PROVIDER TO BE INDEPENDENTLY LICENSED DIRECTLY FROM THE THIRD PARTY SUPPLIER. AN AVAYA CHANNEL PARTNER'S HOSTING OF AVAYA PRODUCTS MUST BE AUTHORIZED IN WRITING BY AVAYA AND IF THOSE HOSTED PRODUCTS USE OR EMBED CERTAIN THIRD PARTY SOFTWARE, INCLUDING BUT NOT LIMITED TO MICROSOFT SOFTWARE OR CODECS, THE AVAYA CHANNEL PARTNER IS REQUIRED TO INDEPENDENTLY OBTAIN ANY APPLICABLE LICENSE AGREEMENTS, AT THE AVAYA CHANNEL PARTNER'S EXPENSE, DIRECTLY FROM THE APPLICABLE THIRD PARTY SUPPLIER.

WITH RESPECT TO CODECS, IF THE AVAYA CHANNEL PARTNER IS HOSTING ANY PRODUCTS THAT USE OR EMBED THE G.729 CODEC, H.264 CODEC, OR H.265 CODEC, THE AVAYA CHANNEL PARTNER ACKNOWLEDGES AND AGREES THE AVAYA CHANNEL PARTNER IS RESPONSIBLE FOR ANY AND ALL RELATED FEES AND/OR ROYALTIES. THE G.729 CODEC IS LICENSED BY SIPRO LAB TELECOM INC. SEE [WWW.SIPRO.COM/CONTACT.HTML.](http://www.sipro.com/contact.html) THE H.264 (AVC) CODEC IS LICENSED UNDER THE AVC PATENT PORTFOLIO LICENSE FOR THE PERSONAL USE OF A CONSUMER OR OTHER USES IN WHICH IT DOES NOT RECEIVE REMUNERATION TO: (I) ENCODE VIDEO IN COMPLIANCE WITH THE AVC STANDARD ("AVC VIDEO") AND/OR (II) DECODE AVC VIDEO THAT WAS ENCODED BY A CONSUMER ENGAGED IN A PERSONAL ACTIVITY AND/OR WAS OBTAINED FROM A VIDEO PROVIDER LICENSED TO PROVIDE AVC VIDEO. NO LICENSE IS GRANTED OR SHALL BE IMPLIED FOR ANY OTHER USE. ADDITIONAL INFORMATION FOR H.264 (AVC) AND H.265 (HEVC) CODECS MAY BE OBTAINED FROM MPEG LA, L.L.C. SEE [HTTP://](HTTP://WWW.MPEGLA.COM) [WWW.MPEGLA.COM.](HTTP://WWW.MPEGLA.COM)

#### **Compliance with Laws**

You acknowledge and agree that it is Your responsibility for complying with any applicable laws and regulations, including, but not limited to laws and regulations related to call recording, data privacy, intellectual property, trade secret, fraud, and music performance rights, in the country or territory where the Avaya product is used.

#### **Preventing Toll Fraud**

"Toll Fraud" is the unauthorized use of your telecommunications system by an unauthorized party (for example, a person who is not a corporate employee, agent, subcontractor, or is not working on your company's behalf). Be aware that there can be a risk of Toll Fraud associated with your system and that, if Toll Fraud occurs, it can result in substantial additional charges for your telecommunications services.

#### **Avaya Toll Fraud intervention**

If You suspect that You are being victimized by Toll Fraud and You need technical assistance or support, call Technical Service Center Toll Fraud Intervention Hotline at +1-800-643-2353 for the United States and Canada. For additional support telephone numbers, see the Avaya Support website:<https://support.avaya.com> or such successor site as designated by Avaya.

#### **Security Vulnerabilities**

Information about Avaya's security support policies can be found in the Security Policies and Support section of [https://](https://support.avaya.com/security) [support.avaya.com/security](https://support.avaya.com/security).

Suspected Avaya product security vulnerabilities are handled per the Avaya Product Security Support Flow [\(https://](https://support.avaya.com/css/P8/documents/100161515) [support.avaya.com/css/P8/documents/100161515](https://support.avaya.com/css/P8/documents/100161515)).

#### **Downloading Documentation**

For the most current versions of Documentation, see the Avaya Support website: <https://support.avaya.com>, or such successor site as designated by Avaya.

#### **Contact Avaya Support**

See the Avaya Support website: <https://support.avaya.com>for product or Hosted Service notices and articles, or to report a problem with your Avaya product or Hosted Service. For a list of support telephone numbers and contact addresses, go to the Avaya Support website: <https://support.avaya.com> (or such successor site as designated by Avaya), scroll to the bottom of the page, and select Contact Avaya Support.

#### **Trademarks**

The trademarks, logos and service marks ("Marks") displayed in this site, the Documentation, Hosted Service(s), and product(s) provided by Avaya are the registered or unregistered Marks of Avaya, its affiliates, its licensors, its suppliers, or other third parties. Users are not permitted to use such Marks without prior written consent from Avaya or such third party which may own the Mark. Nothing contained in this site, the Documentation, Hosted Service(s) and product(s) should be construed as granting, by implication, estoppel, or otherwise, any license or right in and to the Marks without the express written permission of Avaya or the applicable third party.

Avaya is a registered trademark of Avaya Inc.

All non-Avaya trademarks are the property of their respective owners. Linux® is the registered trademark of Linus Torvalds in the U.S. and other countries.

### **Contents**

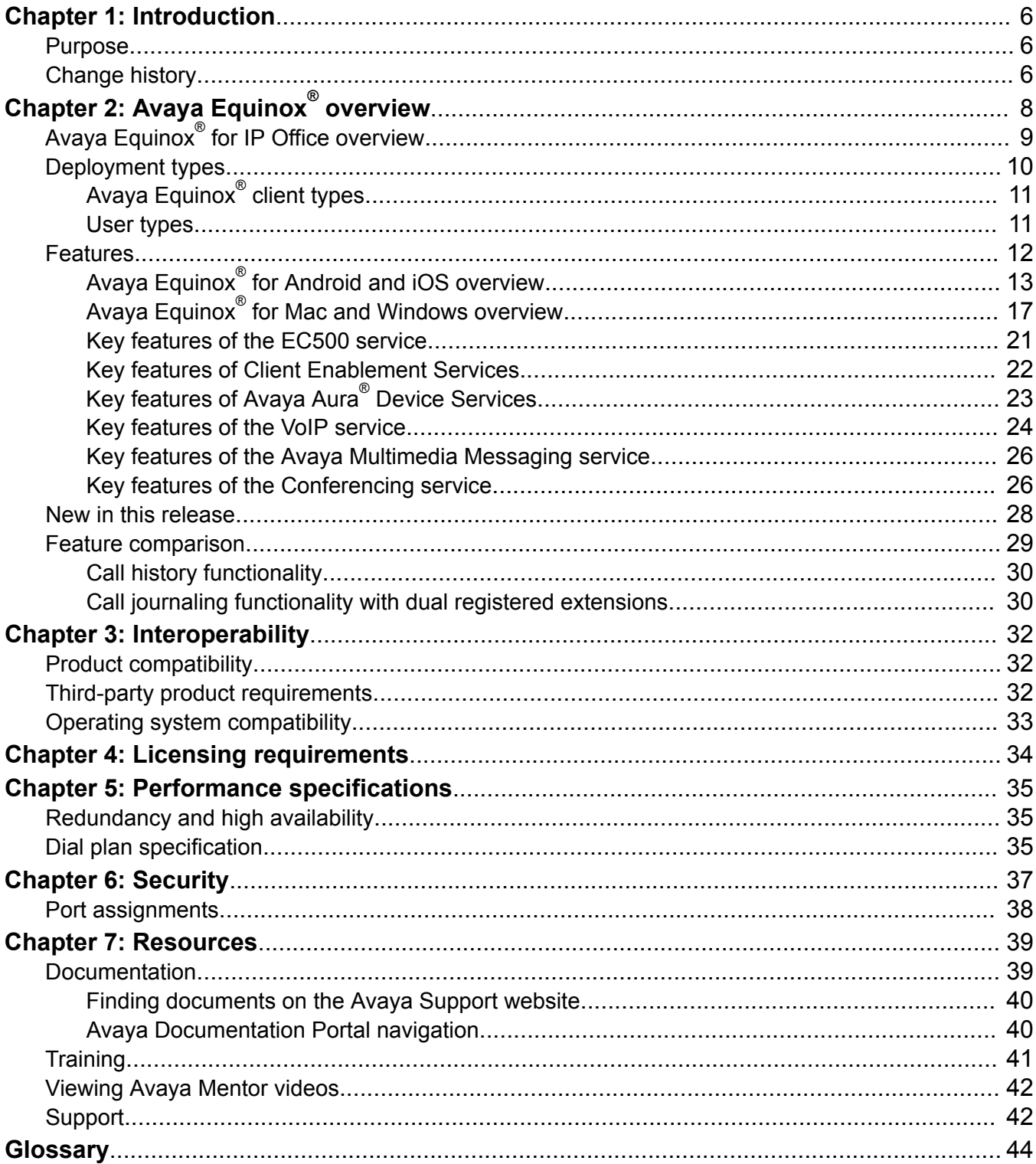

# <span id="page-5-0"></span>**Chapter 1: Introduction**

## **Purpose**

This document describes tested Avaya Equinox® characteristics and capabilities, including feature descriptions, interoperability, performance specifications, security, and licensing requirements.

This document includes Avaya Aura® content for Avaya Equinox®. IP Office content for Avaya Equinox® is covered in IP Office documentation.

This document is intended for people who want to gain a high-level understanding of the features, functions, and limitations of the Avaya Equinox® client.

## **Change history**

The following table describes the major changes made in this document for each release:

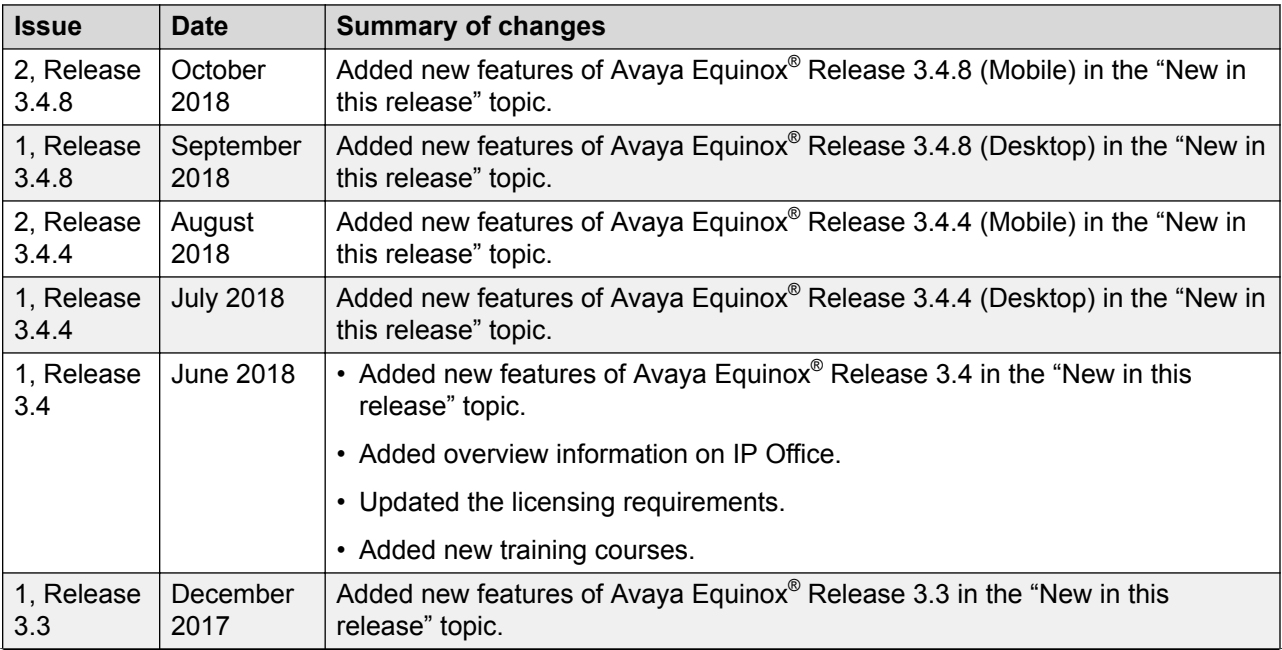

*Table continues…*

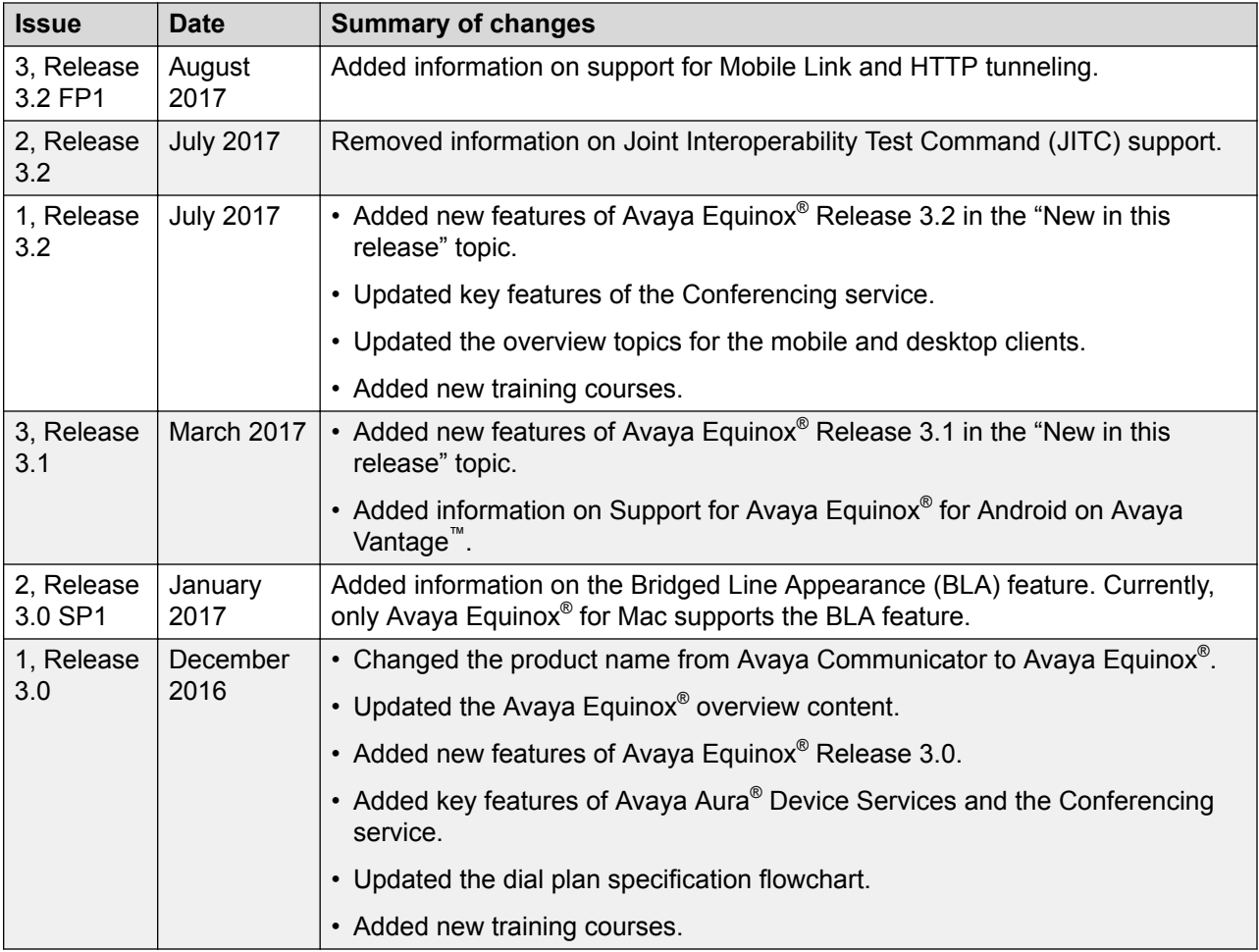

# <span id="page-7-0"></span>**Chapter 2: Avaya Equinox® overview**

The Avaya Equinox® client is a soft phone application that provides access to Unified Communications (UC) and Over the Top (OTT) services. You can access the Avaya Equinox<sup>®</sup> client on the following platforms:

- Mobile platforms:
	- Android: From a mobile phone, tablet, or an Avaya Vantage™ device
		- **RD** Note:

In Avaya Vantage<sup>™</sup> Release 2.0, the K155 device does not support the Avaya Equinox<sup>®</sup> client. The K165 and K175 devices support the Avaya Equinox® client.

- iOS: From an iPad, iPhone, or iPod Touch
- Desktop platforms:
	- Mac
	- Windows

With the Avaya Equinox® client, you can use the following functionality:

- Make point-to-point audio and video calls.
- Listen to your voice mail messages. You can view voice mail messages only on mobile clients by using Client Enablement Services.

**Note:**

Avaya Equinox<sup>®</sup> for Android on Avaya Vantage™ does not support Visual Voice Mails.

- Join and host conference calls with moderator control features.
- Use point-to-point and conference call control functionality. You can also add participants to a conference.
- Answer calls, send all calls to voice mail, forward calls, and extend calls to your mobile phone if EC500 is configured.
- Share a portion of the screen, the entire display screen, an application, or a whiteboard while on a conference call on desktop clients.
- View a portion of the screen, the entire display screen, an application, or a whiteboard shared by another conference participant on mobile and desktop clients.
- View your call history.

<span id="page-8-0"></span>• Perform an enterprisewide search by using Avaya Aura® Device Services, Client Enablement Services, Avaya Cloud Services, or ActiveSync on mobile clients and Avaya Aura® Device Services, LDAP, or Avaya Cloud Services on desktop clients.

#### **Note:**

Avaya Equinox<sup>®</sup> for Android on Avaya Vantage™ does not support Client Enablement **Services** 

- Access your Avaya Aura® and local contacts.
- Access your Client Enablement Services favorite contacts on mobile clients.
- Send instant messages.
- Capture photo, audio, and video files, and send generic file attachments in an IM conversation.
- Manage your presence status and presence status message.
- Log in to your extension and join calls with multiple devices if Multiple Device Access (MDA) is configured.

Dual registration is supported with an H.323 deskphone and functions similar to MDA.

**B** Note:

Some Avaya Equinox® features must be configured for your enterprise before you can use them.

## **Avaya Equinox® for IP Office overview**

The Avaya Equinox® client for IP Office is a soft phone application that provides access to UC and OTT services, such as Avaya Equinox® Meetings Online. You can access the Avaya Equinox® client on the following platforms:

- Mobile platforms:
	- Android: From a mobile phone or tablet
	- iOS: From an iPad, iPhone, or iPod Touch
- Desktop platforms:
	- Mac
	- Windows

With the Avaya Equinox® client, you can use the following functionality:

- Make point-to-point audio and video calls.
- Listen to your voice mail messages.
- Join and host conference calls with Avaya Equinox® Meetings Online.
- <span id="page-9-0"></span>• Use point-to-point call control functionality.
- Answer calls and send all calls to voice mail.
- View your call history that is stored locally on the device.
- Access your IP Office contacts by using the IP Office directory and local contacts.
- Send instant messages using Avaya Spaces Direct Messaging.
- Capture photo, audio, and video files, and send generic file attachments in an IM conversation.
- Manage your presence status and presence status message by using the Presence feature.
- Log in to your extension, and answer and transfer calls across multiple devices if Simultaneous mode is configured.

Simultaneous mode can be used with supported SIP deskphones.

For more information about the features of Avaya Equinox® client for IP Office, see *Using Avaya Equinox® for IP Office*.

## **Deployment types**

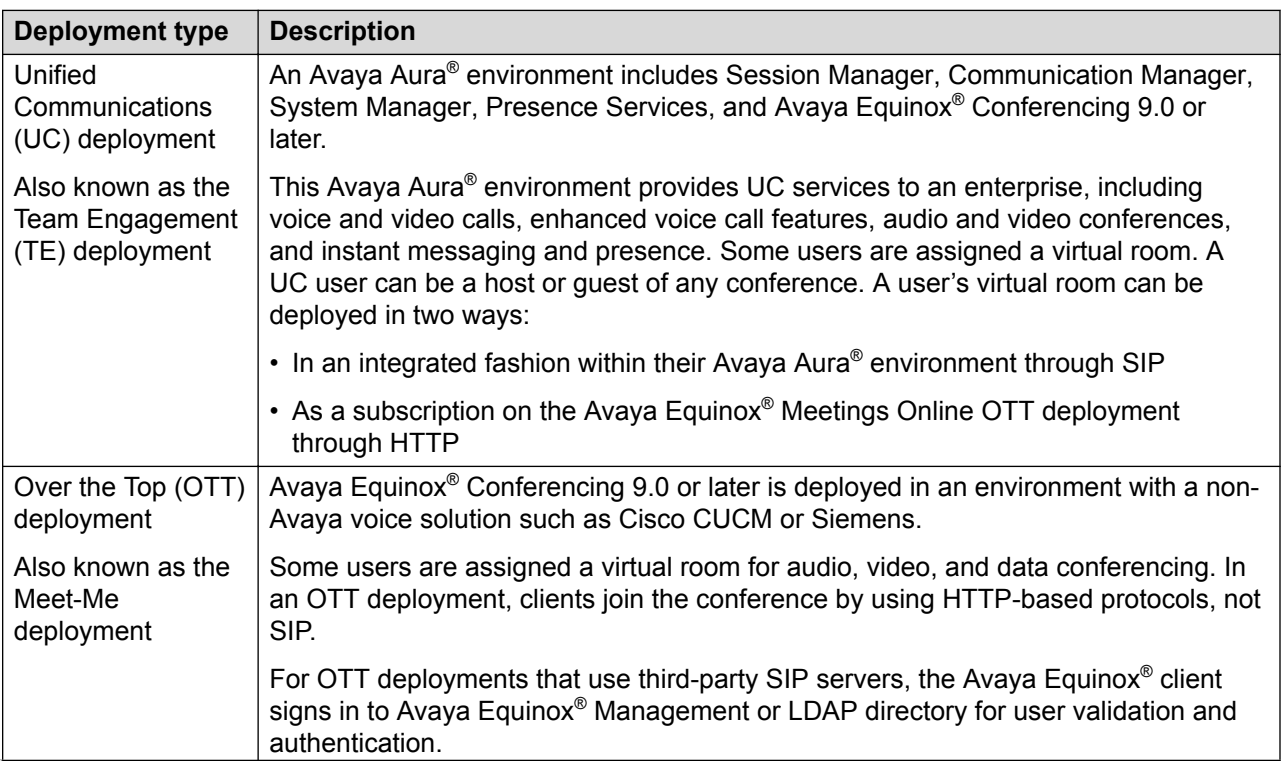

*Table continues…*

<span id="page-10-0"></span>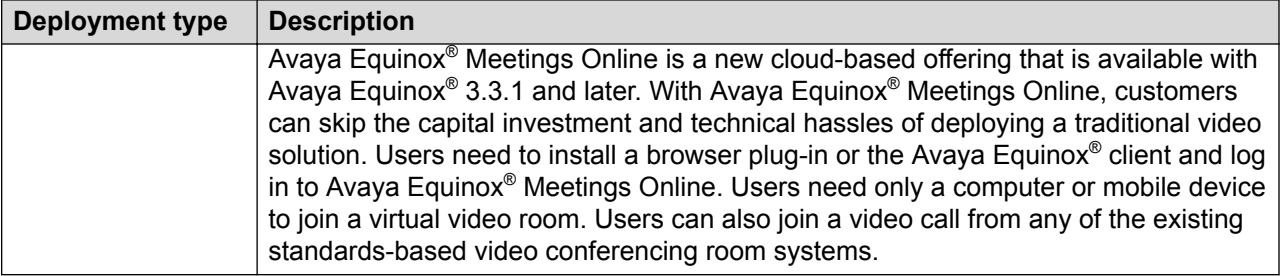

### **Avaya Equinox® client types**

In this release, the Avaya Equinox® client can be used differently based on the type of deployment.

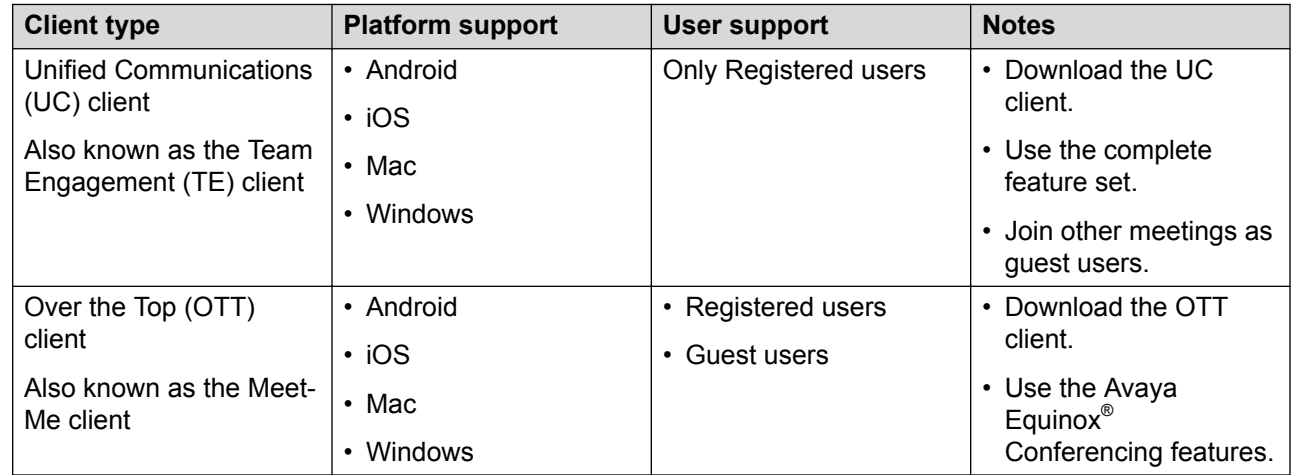

## **User types**

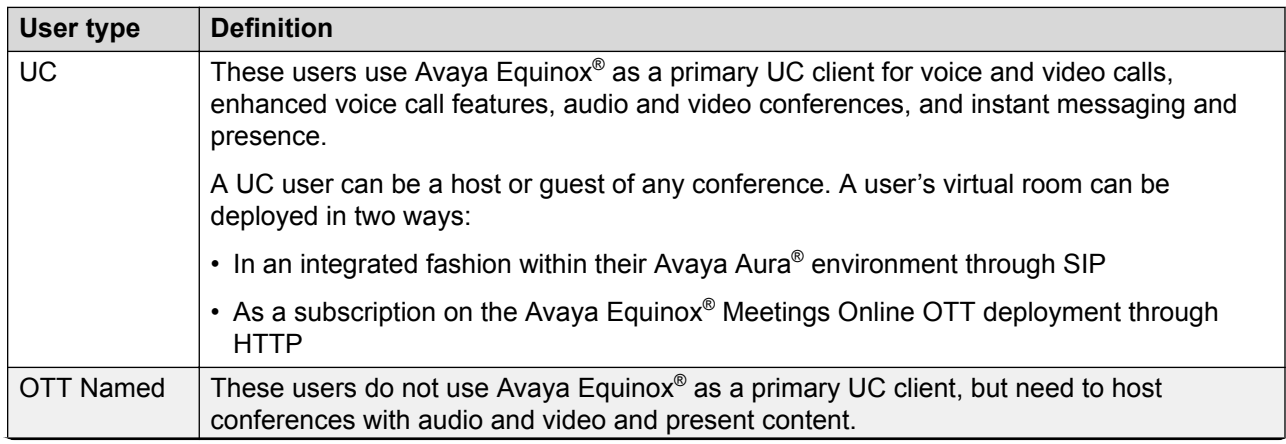

*Table continues…*

<span id="page-11-0"></span>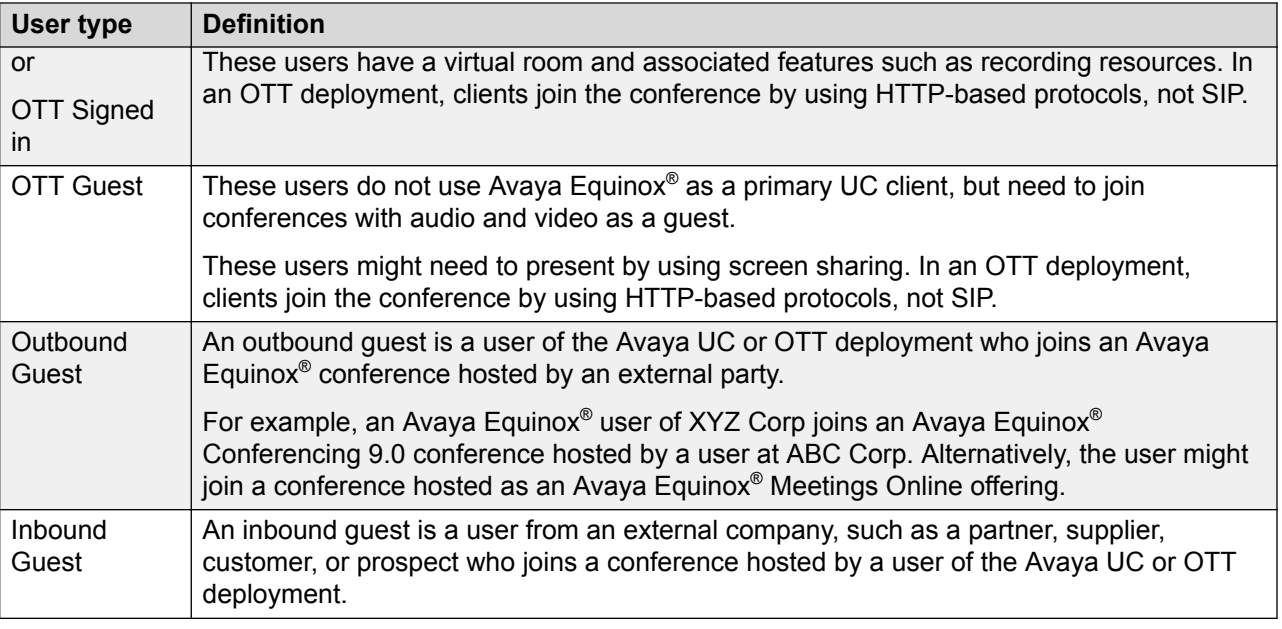

## **Features**

Avaya Equinox® provides the following features:

- Enterprise capabilities with ease of use in a single experience.
	- Enterprise voice: Supports mission critical voice services, which ensure people can talk when and how they need to.
	- Video everywhere: Enriches the quality of communication interactions.
	- Persistent multimedia messaging: Provides a social style conversation hub with rich multimedia and multiparty capabilities.
	- Rich presence: Makes it easy to determine availability and reachability of your contacts.
	- Integrated video collaboration with interactive content sharing: Makes remote team meetings just as effective as face-to-face meetings.
- Client convergence. Integrates natively into Avaya Aura® Conferencing for Avaya Aura® users.
- Available across a full range of platforms, such as Android, iOS, Mac, and Windows.
- Remote worker support with Avaya Session Border Controller for Enterprise. Enables secure VPN-less access to services when working outside of the private network.
- Simplified provisioning. Avaya Equinox® is designed to import administrator-defined settings and remove virtually all end-user configuration tasks short of entering user name and password.
- Solution resiliency. Includes automated Avaya Aura® Session Manager failover support with primary, secondary, and branch simultaneous registration.

<span id="page-12-0"></span>• Secure communication channels. Protects end-user privacy. Enhancements in this release also include client identity certificate support to enable trusted connections and to reliably authenticate both servers and connecting clients.

For a detailed list of features, see *Using Avaya Equinox® for Android, iOS, Mac, and Windows*.

### **Avaya Equinox® for Android and iOS overview**

Avaya Equinox® for Android and iOS is a UC application hosted on Avaya Aura® systems for mobile users. It offers the following capabilities:

- Connect by using Wi-Fi or mobile data networks such as 3G or 4G.
- Make and receive an audio or video call by using the alphanumeric Uniform Resource Identifier (URI).

For example, you can use the alphanumeric URI to call an external user, such as a Skype for Business user, by using 123john@telenor.com.

- Use call redirection features such as Call Forwarding, Send-All-Calls, and EC500.
- Use Multiple Device Access (MDA) to complement other SIP endpoints. Use H.323 and SIP dual-registration to complement existing H.323 deskphone deployments.
- Join or host video conferences and view collaboration sessions.
- Create a new contact by using the application.

A local contact and an enterprise contact, that is, Avaya Aura® PPM contact or Avaya Aura® Device Services contact, might have the same email address. In this case, Avaya Equinox<sup>®</sup> aggregates the details of the contact.

- View the locally saved photo or LDAP photo by using Avaya Aura® Device Services.
	- **B** Note:

You can view the local contact photo only if LDAP does not have an uploaded photo.

• Delete a contact from your Equinox Contacts list.

You can delete a local contact only from the contacts stored in the local address book.

- Search the corporate directory and local contacts. Create a favorites list by using Client Enablement Services or Avaya Aura® Device Services. Avaya Equinox<sup>®</sup> displays the Client Enablement Services favorites only when you disable Avaya Aura® Device Services and VoIP in the client.
- Use Exchange Web Services (EWS) to access your Exchange-based calendar on the Top of Mind and Meetings screens. Avaya Equinox® supports Microsoft Exchange Server 2010 SP1 and later versions including Exchange 2016 and Office 365.
- Use Point-to-Point video calling.
	- Mid-call features such as Hold or Unhold, Mute or Unmute, and DTMF
- Video pause or resume, and audio to video escalation and de-escalation
- Consultative and Unattended call transfer
- Multiple voice and video sessions
- Message Waiting Indicator
- Audio codecs such as Opus narrowband and wideband, G.726, G.729, G.711, and G.722
- Video codecs such as basic H.264 and H.264 AVC
- Secure remote worker architecture by using Avaya Session Border Controller for Enterprise.
- Use Instant Messaging and Presence.
	- P2P and Multi-party Instant Messaging with Avaya Multimedia Messaging

Avaya Multimedia Messaging provides support for text, audio, video and file attachments, IM alert tone, visual incoming IM alert, persistent conversation list, and badging to indicate new messages.

- IM session escalation to voice call or conference
- Presence indication for Equinox Contacts
- Presence status such as Automatic, Available, Busy, Away, Do not disturb, Out of office, and Offline
- Custom presence note
- IM contact from search
- Presence from search results
- Microsoft Exchange Calendar integration by using the Avaya Aura® Presence Services server
- Start an instant messaging conversation by using the messaging address.
- Use the search by messaging address functionality to create a new contact.
- Initiate calls with the Call Back feature to any PSTN phone by using Client Enablement Services.
- Use the integrated EC500 auto-dialer for Feature Named Extension (FNE) dialing.
- Park a call.

For example, you can answer a call on one extension, park the call, and then retrieve the call from the same or another extension.

- Auto configure administrator-defined settings.
- Use the extensible UI design that hides non-configured elements and enables new feature provisioning without upgrading clients.
- Use the capability of Session Manager failover.
- Use the third party call control (3PCC) functionality with 3PCC applications.
- Perform audio and video conferencing with Avaya Aura® Conferencing.
	- Adhoc audio and video conferencing
	- Two-party voice or video call escalation to a multi-party audio or video conference
	- Meet-Me audio and video conferencing
	- Moderator Controls such as mute, lock, continuation, lecture mode, start, and stop recording
	- Active speaker
	- Scheduled conference dialing
	- HD audio and video
- Use the Avaya Equinox<sup>®</sup> Conferencing features.
- Use Communication Manager adhoc conferences with up to six parties.
- Use web conferencing.
	- Collaboration session from a multiparty audio or a video call
	- Roster feature
	- View application or desktop sharing
	- View white boarding
	- Public chat and private chat
- Use the security features.
	- Media and signaling encryption
	- Private trust store
	- Client identity certificates to provide an identity of the client to the server
- Use the iOS Callkit feature. Introduced in iOS 10, CallKit is a new framework developed by Apple. It enables VoIP applications on iOS to adopt the native phone interface for calls to give *first-party experience to third-party applications*.
- Use the Peek and Pop feature on iPhone 6s and later versions.
- Use the Bridged Line Appearance (BLA) feature to give single-line and multi-appearance telephones an appearance of another telephone number. With BLA, the user can make, answer, and bridge onto calls to or from the telephone number of another user.
- Use the Simple Certificate Enrollment Protocol (SCEP) server to distribute client certificates to end-users.
- Use the Avaya Mobile Link feature.

Users connected on a video conference can use Avaya Mobile Link to transfer the video conference onto an XT Series endpoint. You can transfer the video conference without connecting the mobile or desktop device to the endpoint with a cable. The XT Series endpoint is used for audio, video, and presentation of the meeting. Avaya Equinox<sup>®</sup> Conferencing continues to run on the device in the Companion mode to support moderation and chat. Companion mode includes everything except the audio and video capture and rendering features.

- Use the HTTP media tunneling feature only on the HTTP-UA connection. The administrator can use this feature to set up a media connection over TLS for users calling from external networks:
	- Through Avaya SBCE
	- Having a firewall in between blocking UDP(RTP) ports

If a guest user tries to join a remote conference in the UC deployment, HTTP-UA is used and HTTP tunneling is supported through Avaya SBCE. If the Avaya Equinox® conference is in the OTT deployment, then signed-in or guest users join the meeting through Avaya SBCE, which uses HTTP-UA and supports HTTP tunneling.

• Use the Hunt Group Busy feature.

If the administrator configures this feature, the user can activate this feature to avoid receiving calls on the user's extension from a particular hunt group.

• Use the Team Button feature.

If the administrator configures this feature, the user at the monitoring station can do the following:

- View the state of a monitored station.
- View all calls that ring on the monitored station and selectively answer any.
- Speed dial, that is, place a call, to the monitored station.
- Blind transfer any call to the monitored station.
- Configure the audible ringing and visual alert notification.
- Support for Forward Error Correction (FEC).

To handle cases of errors and lost packets in a media stream, an additional stream is sent that includes redundant data. This additional stream can restore lost packets and correct errors in the original media stream and is referred to as an FEC stream.

• Support for multiple notification channels.

Each application can have multiple notification channels. As the application categorizes notifications into channels, you can disable specific notification channels for Avaya Equinox<sup>®</sup> for Android instead of disabling all your notifications. You can control the visual and auditory options for each channel. You can also specify the importance level of your notifications on each channel.

### <span id="page-16-0"></span>**Avaya Equinox® for Mac and Windows overview**

Avaya Equinox<sup>®</sup> turns your Mac or Windows PC into a powerful communications and collaboration system that can work with your Avaya deskphone. You can also work without compromise from anywhere with the following capabilities:

• Use the computer with a USB headset or use an Avaya deskphone for audio.

Supported USB headsets include Jabra and Plantronics.

• Make an audio or video call by using the alphanumeric Uniform Resource Identifier (URI).

You can use the alphanumeric URI to call external users, such as Skype for Business users. For example, 123john@telenor.com.

- Use call redirection features such as Call Forwarding, Send-All-Calls, and EC500.
- Use telephony workflow features such as Call Park and Call Pickup.
- Use Contacts or Call history.
	- View local contacts from Microsoft Outlook including photo.
	- Display contact photo from LDAP.
	- Access Avaya Equinox® contacts stored on Avaya Aura® System Manager and available for use across compatible SIP-based Avaya clients and deskphones.
	- Search enterprise contacts from supported corporate directories.
	- Add contacts from search.
	- Delete Equinox Contacts.
	- Access consolidated contact view. Merge contact information or photos from matching Outlook and Avaya Equinox<sup>®</sup> contacts.

#### **RS** Note:

Local and Avaya Aura® PPM contacts must have the same email address for contact aggregation.

- Filter contacts by source, that is, All Contacts, Local Contacts, and Equinox Contacts.
- View call history and instant messages.
- Connect or gain access by using:
	- LAN and Wireless LAN
	- VPN
	- Avaya Session Border Controller for Enterprise
- Use Exchange Web Services (EWS) to access your Exchange-based calendar on the Top of Mind and Meetings screens.
	- While using Microsoft Outlook add-in for Windows, Avaya Equinox® supports Microsoft Exchange Server 2010 SP1 and later versions including Office 365.
- While using Microsoft Outlook add-in for Mac and web mail, Avaya Equinox® supports Exchange Server 2013 and later versions including Office 365.
- Use Point-to-Point Voice over IP and Video.
	- Mid-call features such as Hold or Unhold, Mute or Unmute, and DTMF
	- Video pause or resume, and audio to video escalation and de-escalation
	- Consultative and Unattended call transfer
	- Multiple voice and video sessions
	- Message Waiting Indicator
	- Audio codecs such as Opus narrowband and wideband, G.726, G.729, G.711, and G.722
	- Video codecs such as H.264 AVC and H.264 SVC
- Use Instant Messaging and Presence.
	- P2P and Multi-party Instant Messaging with Avaya Multimedia Messaging

Avaya Multimedia Messaging provides support for text, audio, video and file attachments, IM alert tone, visual incoming IM alert, persistent conversation list, and badging to indicate new messages.

- Emojis in an instant messaging conversation

Emojis are icons that are used to express an idea or emotion in electronic communication.

- IM session escalation to voice call or conference
- Microsoft OCS or Lync interop by using the Avaya Aura® Presence Services server
- Presence indication for Equinox Contacts
- Presence status such as Automatic, Available, Busy, Away, Do not disturb, Out of office, and Offline
- Custom presence note
- IM contact from search
- Presence from search results
- Presence status followers
- Microsoft Exchange Calendar integration by using the Avaya Aura® Presence Services server
- Start an instant messaging conversation by using the messaging address.
- Auto configure administrator-defined settings for faster deployment and feature upgrades.
	- Web deployment supports only upgrade of desktop clients and not fresh installations.
- Use the extensible UI design that hides non-configured elements and enables new feature provisioning without upgrading clients.
- Use the capability of Session Manager failover.
- Use the third party call control (3PCC) functionality with 3PCC applications.
- Perform audio and video conferencing with Avaya Aura® Conferencing.
	- Adhoc audio and video conferencing
	- Two-party voice or video call escalation to a multi-party audio or video conference
	- Meet-Me audio and video conferencing
	- Moderator Controls such as mute, lock, continuation, lecture mode, start, and stop recording
	- Active speaker
	- Scheduled conference dialing
	- HD audio and video
- Use the Avaya Equinox<sup>®</sup> Conferencing features.
- Control the sharing capability in Avaya Equinox® Conferencing.

If the administrator does not provide the sharing permission to a user who is not the moderator, the user cannot share content.

- Use Communication Manager adhoc conferences with up to six parties.
- Use web conferencing.
	- Collaboration session from a p2p video call only as Binary Floor Control Protocol (BFCP) sharing
	- Collaboration session from a multiparty audio or a video call
	- Roster feature
	- Application or desktop sharing
	- White boarding
	- Public chat and private chat
- Desktop and Microsoft Office integration.
	- Click to Call from web browsers and Microsoft Outlook contacts on Avaya Equinox® for **Windows**
	- Click to Join or Host Conferences from Microsoft Outlook.
	- Add Conference details to Microsoft Outlook meeting invitations.
	- Integrate IM or Presence into MS-Outlook and MS applications.
	- Use the Enhanced IM Provider feature on Avaya Equinox® for Windows.

If the administrator configures this feature, the user can see the presence of contacts that are not added to the Equinox Contacts list.

- Use Internet Explorer, Mozilla Firefox, and Google Chrome browsers.

- Use the security features.
	- Media and signaling encryption
	- Private trust store
	- Client identity certificates to provide an identity of the client to the server
- Use the Bridged Line Appearance (BLA) feature to give single-line and multi-appearance telephones an appearance of another telephone number. With BLA, the user can make, answer, and bridge onto calls to or from the telephone number of another user.
- Use the MacBook Pro touch bar while using Avaya Equinox® for Mac.
- Use the Plantronics headset to manage audio calls. Supported headsets include Savi 700 and Blackwire 500.
- Use the Avaya Mobile Link feature.

Users connected on a video conference can use Avaya Mobile Link to transfer the video conference onto an XT Series endpoint. You can transfer the video conference without connecting the mobile or desktop device to the endpoint with a cable. The XT Series endpoint is used for audio, video, and presentation of the meeting. Avaya Equinox® Conferencing continues to run on the device in the Companion mode to support moderation and chat. Companion mode includes everything except the audio and video capture and rendering features.

- Use the HTTP media tunneling feature only on the HTTP-UA connection. The administrator can use this feature to set up a media connection over TLS for users calling from external networks:
	- Through Avaya SBCE
	- Having a firewall in between blocking UDP(RTP) ports

If a guest user tries to join a remote conference in the UC deployment, HTTP-UA is used and HTTP tunneling is supported through Avaya SBCE. If the Avaya Equinox<sup>®</sup> conference is in the OTT deployment, then signed-in or guest users join the meeting through Avaya SBCE, which uses HTTP-UA and supports HTTP tunneling.

• Use the Hunt Group Busy feature.

If the administrator configures this feature, the user can activate this feature to avoid receiving calls on the user's extension from a particular hunt group.

• Use the Team Button feature on Avaya Equinox® for Windows.

If the administrator configures this feature, the user at the monitoring station can do the following:

- View the state of a monitored station.
- View all calls that ring on the monitored station and selectively answer any.
- Speed dial, that is, place a call, to the monitored station.
- Blind transfer any call to the monitored station.
- <span id="page-20-0"></span>- Configure the audible ringing and visual alert notification.
- Support for Forward Error Correction (FEC).

To handle cases of errors and lost packets in a media stream, an additional stream is sent that includes redundant data. This additional stream can restore lost packets and correct errors in the original media stream and is referred to as an FEC stream.

• Save the changes to the Features Manager window state on Avaya Equinox<sup>®</sup> for Windows.

You can attach or detach the window, change the position of the window on the desktop, and change the size of the window.

• Support for automatically expanding the list of features in the Features Manager window on Avaya Equinox<sup>®</sup> for Windows.

### **Key features of the EC500 service**

EC500 is an optional service that you can use with Avaya Equinox<sup>®</sup>.

#### **R3** Note:

Avaya Equinox<sup>®</sup> for Android on Avaya Vantage<sup>™</sup> does not support the EC500 service.

#### **One device**

From a single device, you can make business calls by using the EC500 service and personal calls by using the network of your service provider.

#### **One number**

One number is a feature of both EC500 and Client Enablement Services. Calls on your office number are extended to your device for EC500 or to your ring phones for Client Enablement Services. All outbound calls using EC500 or Client Enablement Services display your enterprise caller ID irrespective of whether you make the call from your device or any other phone that you select by using Client Enablement Services.

#### **Call Forward**

You can forward all calls to another telephone number of your choice.

#### **Simultaneous Ring**

You can activate simultaneous ringing on your deskphone and device for a call that arrives on your deskphone.

#### **Send All Calls**

You can route all calls to your corporate voice mail number.

#### **Join Active Call**

You can join an active call on your deskphone by using your device.

#### **Station Security**

You can use the station security code (SSC), which Avaya Equinox<sup>®</sup> appends to the EC500 code. Use of SSC improves security as it prevents other users from accessing functions associated with the station.

### <span id="page-21-0"></span>**Key features of Client Enablement Services**

Client Enablement Services is an optional service that you can use with Avaya Equinox $^{\circledast}$  and is available only on mobile clients.

#### **B** Note:

Avaya Equinox<sup>®</sup> for Android on Avaya Vantage™ does not support Client Enablement Services.

#### **Call Back**

You can use the Call Back feature to control the originator phone that you want to use to call the destination number. The originator phone might be any phone such as a mobile phone, home phone, hotel room phone, or conference room phone. When you make a call by using the Call Back feature, you receive a call on the originator phone of your choice. After you answer the call, Avaya Equinox<sup>®</sup> dials the destination number.

#### **My Phones**

You can use the My Phones feature to configure the phones associated with your account. Use the Ring Phones feature to configure the numbers that must ring for an incoming call. If you cannot answer an incoming call, Avaya Equinox® automatically sends the call to your office voice mail if voice mail is configured for your extension.

#### **One number**

One number is a feature of both EC500 and Client Enablement Services. Calls on your office number are extended to your device for EC500 or to your ring phones for Client Enablement Services. All outbound calls using EC500 or Client Enablement Services display your enterprise caller ID irrespective of whether you make the call from your device or any other phone that you select by using Client Enablement Services.

Advantages of the Client Enablement Services version:

- The user, and not the administrator, can define the destinations.
- The user can choose which destinations to activate.
- The user can set the phone to ring up to 5 numbers simultaneously. EC500 only allows 1.

#### **Availability**

You can use the Availability feature to set your current presence status. Client Enablement Services provides presence information by using Avaya Aura® Presence Services.

### **Note:**

If the administrator provisions the VoIP service and Client Enablement Services, then Avaya Equinox<sup>®</sup> provides presence by using the VoIP service and not Client Enablement Services.

#### **Contacts**

You can use the Contacts feature to search local and enterprise contacts. You can add enterprise contacts to your favorite contacts list.

### <span id="page-22-0"></span>**R3** Note:

If the administrator provisions Avaya Aura® Device Services and Client Enablement Services on mobile clients, Avaya Equinox® provides access to contacts and corporate directory search by using Avaya Aura® Device Services and not Client Enablement Services.

#### **Visual voice mail**

You can view and listen to your voice mail messages.

### **24\*7 call logs**

You can view, redial, and delete call logs associated with your Client Enablement Services account when you use Avaya Equinox® to log in to Client Enablement Services. The Client Enablement Services server maintains and records your logs even when you cannot connect to the server by using Avaya Equinox®. Avaya Equinox® downloads the updated logs when you log in successfully.

#### **Device-specific login**

For security reasons, the administrator can restrict the use of Avaya Equinox<sup>®</sup> to a single device.

Every device has a unique device identifier (ID). When you log in to Avaya Equinox®, the Client Enablement Services server retrieves the device ID to authenticate you and prevent unauthorized use of Avaya Equinox<sup>®</sup>.

If the administrator groups your Client Enablement Services account in the **Restrict login to a** specific device group on the Client Enablement Services server, you can use Avaya Equinox<sup>®</sup> on only your device with your account. If you try to log in to your Client Enablement Services account in Avaya Equinox<sup>®</sup> on a device other than the device whose ID is associated with your account, you will have only four attempts. After four attempts, Avaya Equinox® removes the data from the application.

If you change devices, you must contact your administrator to reset the device ID associated with your account. Client Enablement Services retrieves your new device ID during a new login attempt.

If the administrator removes your account from the **Restrict login to a specific device** group, you can log in to Avaya Equinox® from any device by using your account.

## **Key features of Avaya Aura® Device Services**

Avaya Aura® Device Services is an optional service that you can use with Avaya Equinox® and is available from Avaya Aura® Release 7.0 onwards.

### **User provisioning and configuration**

A user must be provisioned on the LDAP server to use the Contact service.

The Dynamic Configuration service uses the automatic configuration feature of Avaya Equinox® clients to facilitate the configuration of client details. With this, the user can avoid manual configuration of the client.

The Web Deployment service publishes and deploys the UC client updates to the devices of the end users. The Web Deployment service supports only the Avaya Equinox<sup>®</sup> desktop clients.

### <span id="page-23-0"></span>**Contacts**

You can use the Contacts feature to search enterprise contacts across multiple LDAP directories. You can add enterprise contacts to your favorite contacts list.

Avaya Aura® Device Services consolidates contacts across multiple LDAPs and Session Manager (PPM). Contact merging is done in the client for local contacts and PPM contacts if they have the same email address.

#### **R3** Note:

If the administrator provisions Avaya Aura® Device Services and Client Enablement Services on mobile clients, Avaya Equinox® provides access to contacts and corporate directory search by using Avaya Aura® Device Services and not Client Enablement Services.

### **Key features of the VoIP service**

VoIP is an optional service for mobile clients if the user configures Client Enablement Services or EC500. For desktop clients, VoIP is a mandatory service to use with Avaya Equinox<sup>®</sup>.

#### **Remote worker support**

You can connect to both enterprise and public Wi-Fi or cellular data by using a VPN client or Session Border Controller (SBC).

#### **Support for VoIP calls**

On mobile clients, you can connect to mobile data networks and Wi-Fi to make and receive VoIP calls. While on an active call, you can:

- Use the mute and unmute feature for audio and video calls.
- Open the keypad to use DTMF keys.
- Make or receive another call.
- Transfer the active single call to another number.
- Hold or unhold the call.
- Use the hands-free speaker on the device.
- Move the call to a paired Bluetooth headset.
- Make a conference call.
- Join a call that has been started on another device.

#### **Multiple calls**

You can make or handle multiple calls simultaneously.

#### **Send All Calls**

You can route all calls to your corporate voice mail number.

#### **Simultaneous Ring**

You can activate simultaneous ringing on your deskphone and device for a call that arrives on your deskphone.

### **Call Forward**

You can forward all calls to another telephone number of your choice.

#### **Call Forward Busy or Do Not Answer**

You can forward all calls to another telephone number of your choice only when you are on another call or if you do not answer.

#### **Presence status**

You can use the Availability feature to set your current presence status. You can configure the application to send all incoming calls to voice mail when you set your presence status to "Do not disturb (DND)".

#### **B** Note:

If the administrator provisions the VoIP service and Client Enablement Services, then Avaya Equinox<sup>®</sup> provides presence by using the VoIP service and not Client Enablement Services.

#### **LDAP search**

You can perform an LDAP search by using Microsoft ActiveSync if you have configured Microsoft Exchange on your mobile.

#### **B** Note:

For ActiveSync to work, the user must disable Avaya Aura® Device Services and Client Enablement Services.

#### **Call transfer and conference**

You can make a conference call or transfer an active call or an on-hold call.

#### **Multiple device access**

You can register more than one SIP device on a single extension number. For example, you can have the same extension number on a deskphone and a device. If enabled, an incoming call on that extension number alerts all devices and you can answer the call from any device.

#### **B** Note:

Use MDA with TLS enabled on the Avaya Equinox $^{\circ}$  client and deskphone. If one client uses TLS and the other client uses TCP, the TLS client receives a call, but the TCP client does not receive the call.

Use the Multi Device Access (MDA) feature to enable or disable features configured for an extension from any MDA endpoint. For example, if you enable the Send All Calls feature, Avaya Equinox® enables the feature on all other MDA devices.

#### **Enhanced call security**

If you enable Transport Layer Security (TLS) while using the VoIP service, Avaya Equinox<sup>®</sup> attempts to use Secure Real-time Transport Protocol (SRTP).

TLS is a protocol that ensures privacy between communicating applications and users on the Internet. SRTP provides enhanced security features for VoIP communications.

Whether Avaya Equinox $^{\circledast}$  uses SRTP for a call depends on the system configuration and the capability of the devices involved in the call.

### <span id="page-25-0"></span>**Key features of the Avaya Multimedia Messaging service**

Avaya Multimedia Messaging is an optional service that you can use with Avaya Equinox $^{\circ}$ .

#### **Instant messages**

You can exchange text-based instant messages with users of Avaya Multimedia Messaging.

#### **Attachments**

You can receive an image, an audio or video recording, and generic attachments in an Instant Messaging (IM) conversation.

Only users with enhanced privileges can send generic attachments and use the built-in recording feature of Avaya Equinox® to attach audio, video, or image files.

#### **Note:**

Desktop clients do not need enhanced privileges to send generic attachments.

#### **Active conversations**

You can view and participate in active conversations from multiple devices. You can also add multiple participants to a conversation.

#### **Name a group conversation**

You can provide a subject name to a group conversation. Participants in that group can change the subject name of that particular session.

#### **Call participants**

You can call one or more participants from an active conversation.

#### **Archived or inactive conversations**

You can search for archived or inactive conversations.

### **Key features of the Conferencing service**

Conferencing is an optional service that you can use with Avaya Equinox<sup>®</sup>.

#### **Conference calls**

You can start an audio or video conference call and perform the following activities:

- Add multiple participants.
- Merge an active call to a conference call.
- Manage the entry and exit tones for participants.
- Record the conference. You can pause and resume the recording.
- Manage the conference as a moderator or promote a participant to moderator.
- Lock the conference to prevent new participants from joining the call.
- Mute or unmute participants in a conference.
- Enable the Lecture mode. Participants can only listen to the moderator and cannot unmute the audio.
- Drop participants from the conference.
- Escalate point-to-point call to a conference.
- Merge point-to-point calls to create a conference.

#### **Avaya Equinox® Conferencing specific features**

- Use audio and video controls.
- Use remote user-based controls only for the moderator if the meeting is moderated.
- Use the Roster support.
- Use the Local user-based controls.
- Use the Waiting Room support.
- Use the Chat to room feature.
- Sign in to the Unified Portal inside the application without going to the browser.
- Join a meeting by using the OTT native client or the UC native client in presentation-only mode if you are using the UC or OTT deployment.
- In the Avaya Equinox® Conferencing UC or OTT deployment, the following Unified Conference Control Protocol (UCCP) features are available. UCCP is a web-based protocol. It is used by Conferencing clients to have conference control including roster, moderator commands, and user commands.
	- Knock on Door: The moderator can lock a conference. All participants who join after the conference is locked must request access to enter the conference. The moderator can accept or deny the request.
	- Raise hand: A participant can use this feature anytime during a conference call. The moderator can also raise or lower the user's hand.
	- Conference encryption indicator: Avaya Equinox® displays the status of the audio or video media encryption in a conference. Streaming indicator is also supported as part of the Conference indicator feature.
	- Conference passcode: A user must provide a passcode to join a conference.
	- Dial-in information: A user must connect to a conference and get the dial-in information, which is general text similar to an outlook invitation.
	- Far-End Camera Control (FECC): A participant in a conference can change the position and zoom of room system cameras such as XT endpoint.
	- Recording failed event: All participants and the moderator receive a notification if the conference recording pauses, resumes, or stops.
	- Add Terminal into Conference: The moderator can dial a terminal to add it to a conference.
	- Video pinning: To make the participant's video visible, the user can pin the video in the required subframe of the incoming video.
	- Select a participant as lecturer: The moderator selects and assigns a participant as a lecturer.
- <span id="page-27-0"></span>- Become moderator: A user can join a conference as a guest or signed user. In both cases, the user can become a moderator.
- Extend meeting: The moderator can extend a scheduled or instant meeting if the meeting policy has a specified end time.

#### **Sharing information**

On desktop clients, you can share a part of the screen, application window, or the entire desktop with participants in a conference. On mobile clients, you can only view the content shared by other users.

You can perform BFCP sharing while on a P2P video call on Avaya Equinox® for Mac and Windows clients.

In the Avaya Equinox® Conferencing UC or OTT deployment, users can use BFCP to send and receive presentations during the conference meeting when virtual room is not enabled for WCS.

#### **Annotations in shared content**

Web Collaboration Server (WCS) provides a range of tools for annotating shared content on desktop clients. You can add text, lines, and stamps to the shared content.

#### **Chat**

In a conference, you can have a public chat with other participants or a private chat with an individual participant.

### **New in this release**

• Support for making and receiving an audio or video call by using the alphanumeric Uniform Resource Identifier (URI) on mobile clients.

For example, you can use the alphanumeric URI to call an external user, such as a Skype for Business user, by using 123john@telenor.com.

• Support for Forward Error Correction (FEC) on mobile clients.

To handle cases of errors and lost packets in a media stream, an additional stream is sent that includes redundant data. This additional stream can restore lost packets and correct errors in the original media stream and is referred to as an FEC stream.

#### **On Android platforms**

• Support for multiple notification channels.

Each application can have multiple notification channels. As the application categorizes notifications into channels, you can disable specific notification channels for Avaya Equinox<sup>®</sup> for Android instead of disabling all your notifications. You can control the visual and auditory options for each channel. You can also specify the importance level of your notifications on each channel.

## <span id="page-28-0"></span>**Feature comparison**

The following table displays the service that provides a feature when two or more services are enabled. To use the Instant Messaging feature, you must log in to Avaya Multimedia Messaging or Avaya Cloud Services.

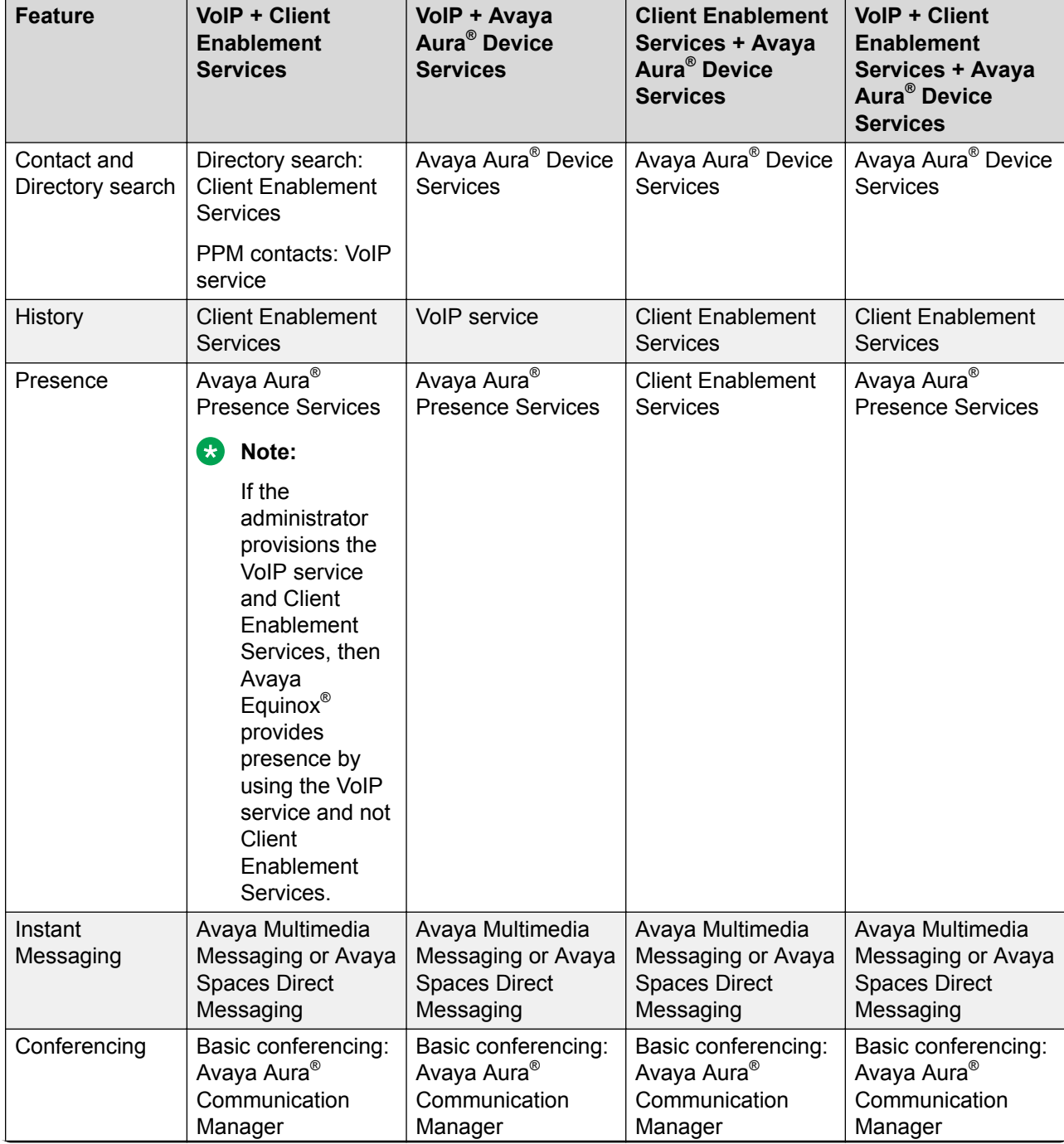

*Table continues…*

<span id="page-29-0"></span>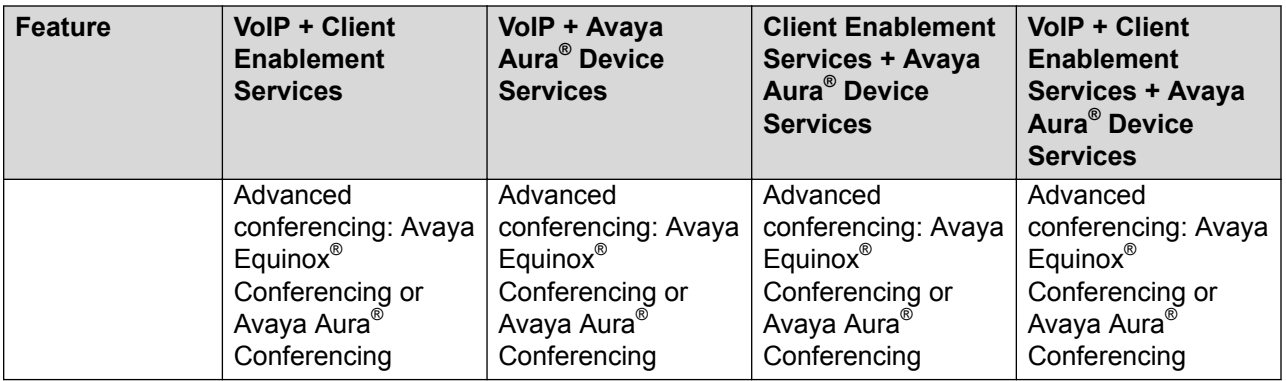

## **Call history functionality**

To view the Client Enablement Services call history and visual voice mail in the Avaya Equinox® mobile client, you must have one of the following configurations:

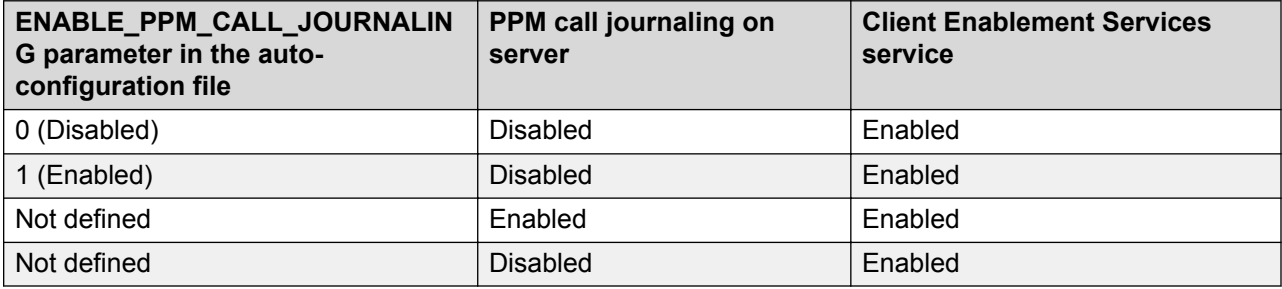

## **Call journaling functionality with dual registered extensions**

The following table outlines the expected 24x7 call journaling functionality with dual registered extensions:

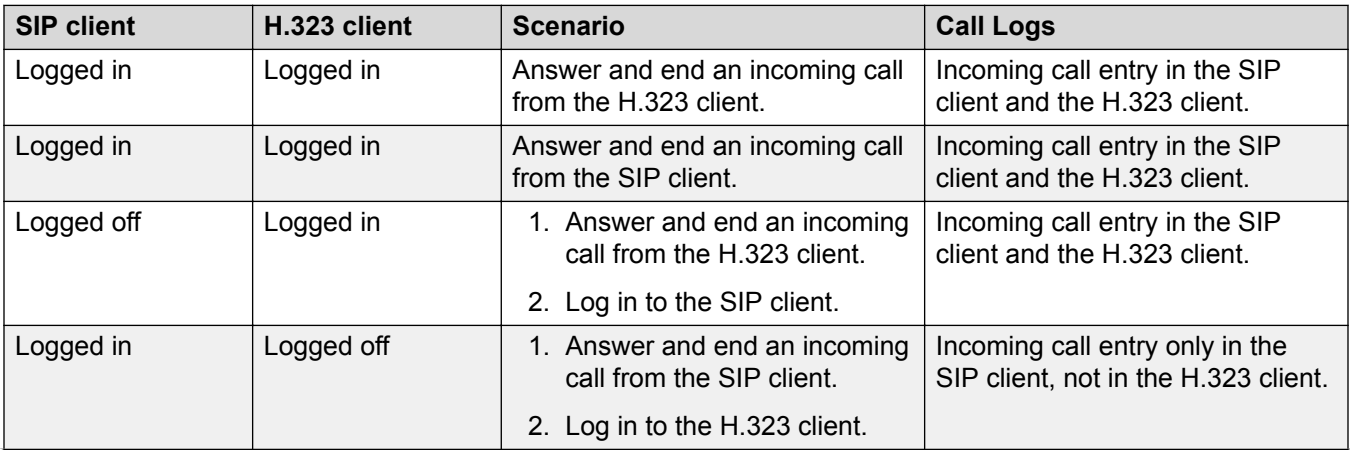

*Table continues…*

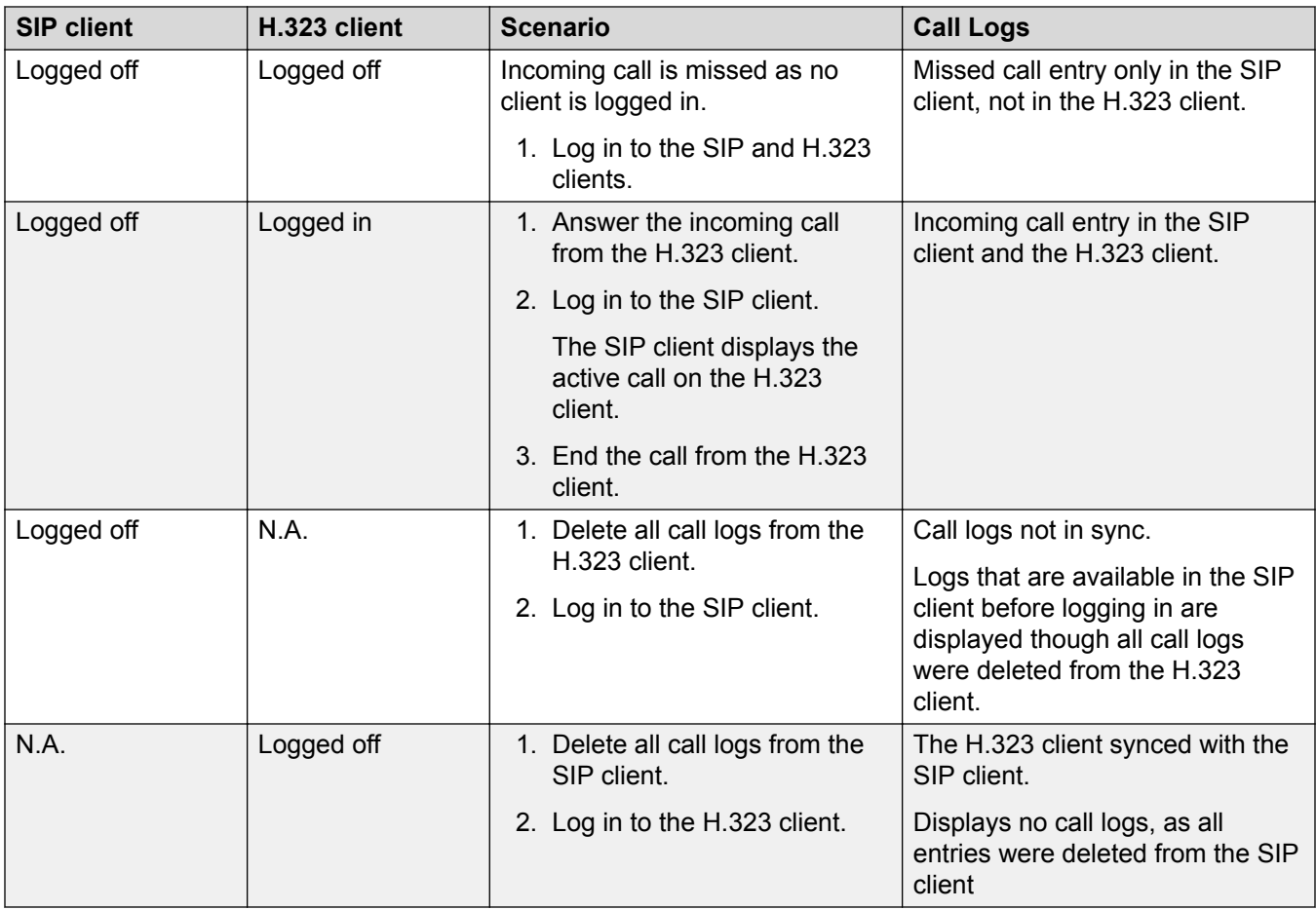

# <span id="page-31-0"></span>**Chapter 3: Interoperability**

## **Product compatibility**

To support Avaya Equinox®, you need the following main Avaya Aura® server elements and other server components:

- Avaya Equinox<sup>®</sup> Conferencing and Avaya Aura® Conferencing: For using the Conference (audio and video) and Web Collaboration features.
- Avaya Aura® Device Services: For user provisioning and configuration. Users can use the Contact service for contact management.
- Avaya Multimedia Messaging or Avaya Spaces: For using the instant messaging features.
- Avaya one- $X^{\circledast}$  Client Enablement Services: For using the enhanced mobility capabilities.
- Exchange Calendar
- Avaya Equinox<sup>®</sup> Media Server: For media processing and real-time collaboration. Required in the UC and OTT deployments of Avaya Equinox<sup>®</sup>.
- Avaya Aura® Communication Manager: For encrypted audio and encrypted or unencrypted video.
- Avaya Aura® System Manager
- Avaya Aura® Session Manager
- Avaya Aura® Presence Services: For using the presence features.
- Avaya Aura® Web Gateway: For providing browser-based WebRTC signaling and media.

You can optionally use Avaya Session Border Controller for Enterprise to provide a secure connection to users who work remotely and cannot connect to the enterprise network.

For the latest and most accurate compatibility information, use the Compatibility Matrix tool on the Avaya Support website at [https://support.avaya.com/CompatibilityMatrix/Index.aspx.](https://support.avaya.com/CompatibilityMatrix/Index.aspx)

## **Third-party product requirements**

For the best user experience, you need good quality audio and video peripherals. This includes use of USB or Bluetooth headsets, microphones, speaker phones, and web cameras.

<span id="page-32-0"></span>If users install multiple soft clients, then users might require Plantronics Hub. For call management using a Plantronics headset with Avaya Equinox® for Mac and Windows, Plantronics Hub must be of the latest version.

For the latest and most accurate compatibility information, use the Compatibility Matrix tool on the Avaya Support website at [https://support.avaya.com/CompatibilityMatrix/Index.aspx.](https://support.avaya.com/CompatibilityMatrix/Index.aspx)

## **Operating system compatibility**

For the latest and most accurate compatibility information, use the Compatibility Matrix tool on the Avaya Support website at [https://support.avaya.com/CompatibilityMatrix/Index.aspx.](https://support.avaya.com/CompatibilityMatrix/Index.aspx)

# <span id="page-33-0"></span>**Chapter 4: Licensing requirements**

Suite user licenses include all the required licenses. You need licenses depending on the functionality and services that you want to access through Avaya Equinox $^{\circledast}$ .

- EC500 features require EC500 licenses. This is included in Core and Power Suite.
- VoIP features require Mobile SIP licenses. This is included in Core and Power Suite.
- Avaya Multimedia Messaging features require Avaya Multimedia Messaging licenses.
- All video communications, including point-to-point video and video conferencing, require Communication Manager licenses. For only video conferencing, you need Avaya Aura® Conferencing or Avaya Equinox® Conferencing licenses. P2P video is included in Core and Power Suite. For UC and conferencing deployments, you need Avaya UC licenses.
- Client Enablement Services features require Client Enablement Services licenses. This is included in Core and Power Suite.
- Presence features require Presence Services licenses. This is included in Core and Power Suite.
- Remote worker features require Session Border Controller licenses. If Client Enablement Services is also required, you need Session Border Controller and Client Enablement Services licenses.
- Avaya Spaces features require Avaya Spaces licenses. License types include Basic, Plus, and Business.

# <span id="page-34-0"></span>**Chapter 5: Performance specifications**

## **Redundancy and high availability**

The administrator can configure more than one Session Manager server as part of the Avaya Aura<sup>®</sup> setup. If the setup includes more than one Session Manager server, the first Session Manager server is the primary server and the secondary Session Manager server is the High Availability server.

If the primary server fails or if Avaya Equinox<sup>®</sup> cannot connect to the primary server, Avaya Equinox<sup>®</sup> automatically fails over to the secondary Session Manager server to ensure service continuity. If failover occurs while on an active call, Avaya Equinox<sup>®</sup> preserves the speech path when possible. Some call features such as call hold might be unavailable for an active call during a failover.

Failover and failback occur as quickly as possible without user intervention.

## **Dial plan specification**

Most enterprise directories, including Active Directory, store telephone numbers in the standard E. 164 format. The E.164 format provides a unique description for each telephone number. Avaya Equinox® uses a dial plan to:

- Convert telephone numbers from the E.164 format to a sequence of numbers. The telephony server dials or uses these numbers for transformation of a mobile number or ring also number.
- Convert a sequence of numbers received from the telephony server to the E.164 format.

If you dial a number and the option to apply dial rules is enabled in Avaya Equinox®, Avaya Equinox<sup>®</sup> performs various checks on the dialed number before sending the modified number to the PBX. For more information about configuring the dial rules, see *Using Avaya Equinox® for Android, iOS, Mac, and Windows*.

Dialing translations take place in multiple locations in the solution stack. You must plan how these will work together. For example, Avaya Equinox® dialing rules, Session Manager ARS, Communication Manager, and Client Enablement Services.

Do not use Avaya Equinox® to make emergency calls. Avaya recommends that you check the product documentation that accompanies your mobile device to learn about the emergency calling features available on your device.

### *<u>D* Important:</u>

You can use Avaya Equinox® for Android on Avaya Vantage™ to make emergency calls. For more information, see *Using Avaya Vantage™ Basic*.

If you have any questions or concerns, contact your support team.

The dial plan diagram displays how Avaya Equinox<sup>®</sup> applies the dial rules.

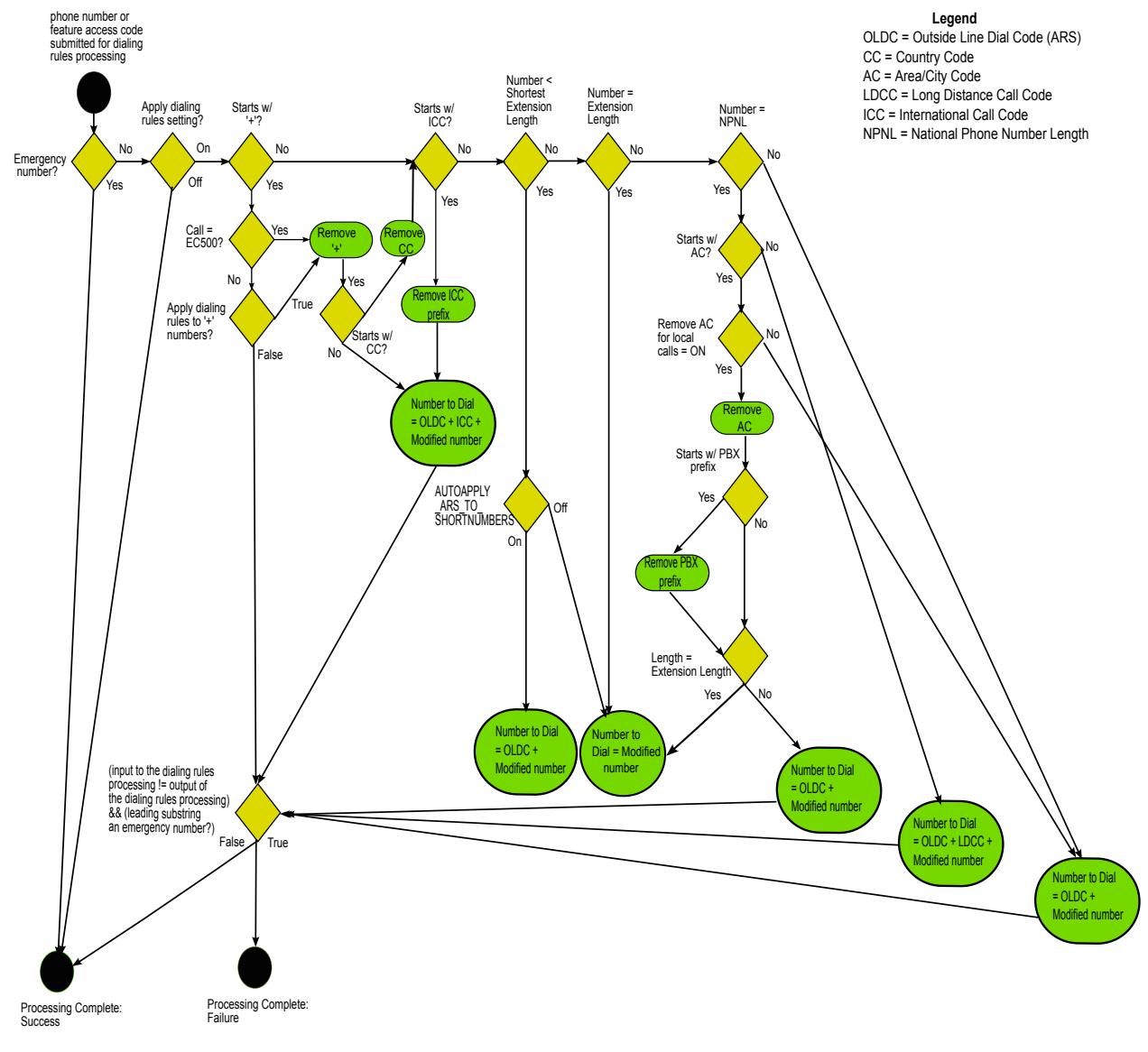

**RB** Note:

Dialing rules do not apply to:

- $\cdot$  Emergency number dialed from Avaya Equinox<sup>®</sup>, provided the emergency number is configured on System Manager and the same is downloaded from PPM by the client.
- EC500 FNEs.

# <span id="page-36-0"></span>**Chapter 6: Security**

#### **Connections through a VPN or internal LAN**

Avaya Equinox<sup>®</sup> supports connections through a VPN or internal LAN.

If you are joining an Avaya Equinox® conference by using a web client, Avaya Equinox® supports HTTPS connections.

#### **Secure server connections**

Avaya recommends the use of TLS to provide security for all network connections. Install a secure server certificate obtained from a certificate authority. Users of Avaya Equinox<sup>®</sup> can securely connect to network resources.

For more information about installing server certificates, see the corresponding documentation for Session Manager and Client Enablement Services. If the server certificates that are included by default in the operating system are not signed by any certificate authorities, you must install the corresponding root certificates.

You can also see *Updating server certificates to improve end-user security and client user experience* at<https://downloads.avaya.com/css/P8/documents/100180626>.

#### **Additional security information**

For more information about additional security for Avaya Equinox<sup>®</sup> and related Avaya components, see the Avaya Support website at <http://support.avaya.com/security>. For example, you can find information about the following:

- Avaya Product Security Vulnerability Response Policy
- Avaya Security Vulnerability Classification
- Maintenance Contract Requirements for Product Support
- Avaya Product Security Support Flow
- Security Vulnerability Escalation Prerequisites
- Security advisories for Avaya products
- Automatic email notifications of security advisories
- Reporting a vulnerability for any security issues

You can also find more information about security practices on the National Security Agency website at [http://www.nsa.gov.](http://www.nsa.gov)

## <span id="page-37-0"></span>**Port assignments**

To provide a secure communication channel for voice and instant messaging sessions, Avaya Equinox<sup>®</sup> requires TLS. Avaya Equinox<sup>®</sup> also supports Secure Real-Time Transport Protocol (SRTP) for both audio and video with Avaya Aura<sup>®</sup> dependencies.

### **Note:**

- Avaya Equinox<sup>®</sup> does not support audio or video with Polycom SRTP devices.
- In Avaya Aura® Conferencing, ensure that the Encrypt RTCP parameter is *not* selected to maintain SRTP on a conference call. If you select this parameter, the SRTP call becomes an RTP call when the moderator adds participants to the conference.

For information about the ports and protocols that Avaya Equinox<sup>®</sup> uses, see the Avaya Equinox<sup>®</sup> Port Matrix documents at [http://support.avaya.com/security.](http://support.avaya.com/security)

# <span id="page-38-0"></span>**Chapter 7: Resources**

## **Documentation**

See the following related documents at [http://support.avaya.com](http://support.avaya.com/).

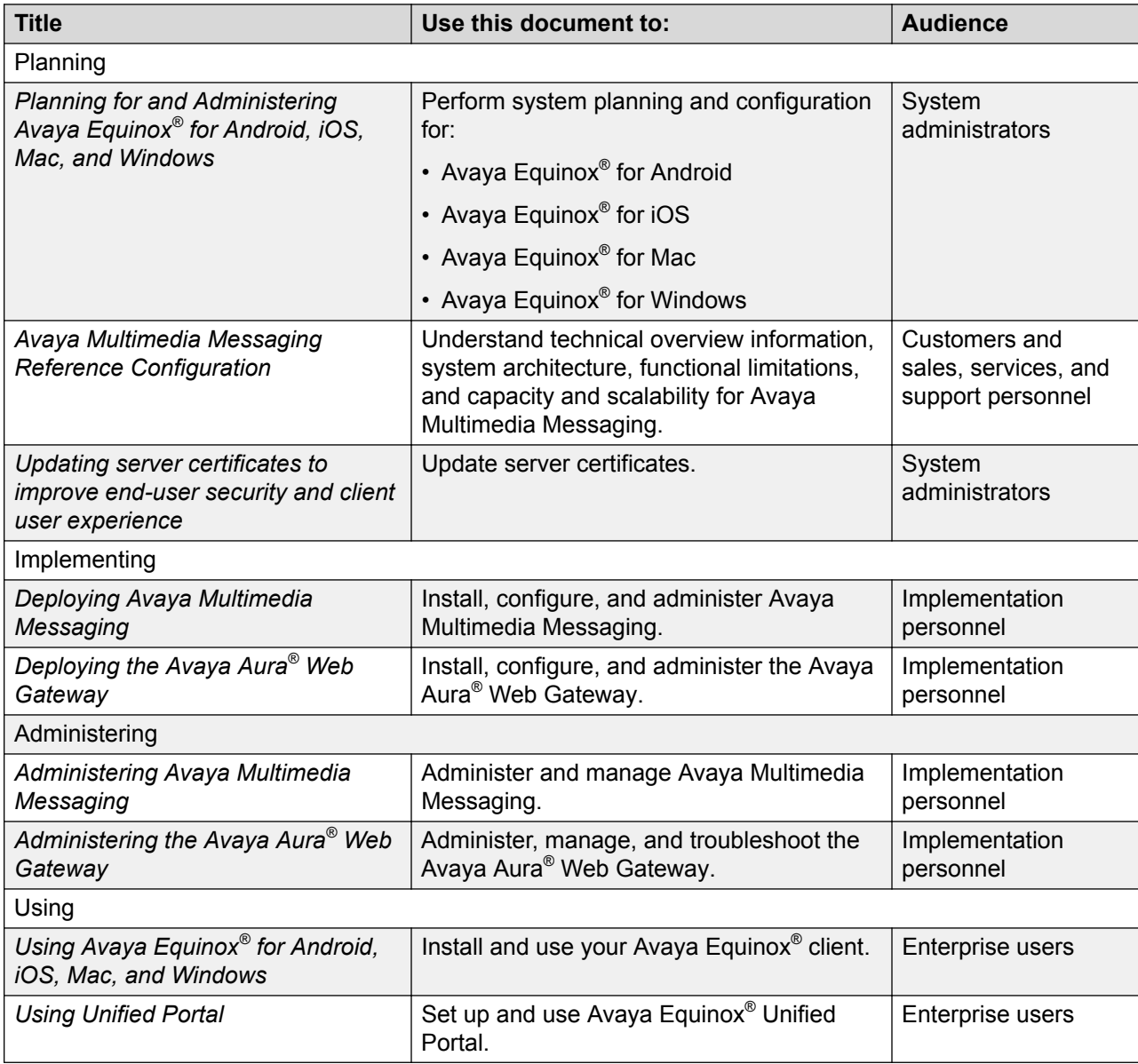

## <span id="page-39-0"></span>**Finding documents on the Avaya Support website**

#### **Procedure**

- 1. Navigate to <http://support.avaya.com/>.
- 2. At the top of the screen, type your username and password and click **Login**.
- 3. Click **Support by Product** > **Documents**.
- 4. In **Enter your Product Here**, type the product name and then select the product from the list.
- 5. In **Choose Release**, select an appropriate release number.
- 6. In the **Content Type** filter, click a document type, or click **Select All** to see a list of all available documents.

For example, for user guides, click **User Guides** in the **Content Type** filter. The list displays the documents only from the selected category.

7. Click **Enter**.

### **Avaya Documentation Portal navigation**

Customer documentation for some programs is now available on the Avaya Documentation Portal at<http://documentation.avaya.com/>.

#### *<u>I</u>* Important:

For documents that are not available on the Avaya Documentation Portal, click **Support** on the top menu to open [http://support.avaya.com/.](http://support.avaya.com/)

Using the Avaya Documentation Portal, you can:

- Search for content in one of the following ways:
	- Type a keyword in the **Search** field.
	- Type a keyword in **Search**, and click **Filters** to search for content by product, release, and document type.
	- Select a product or solution and then select the appropriate document from the list.
- Find a document from the **Publications** menu.
- Publish a PDF of the current section in a document, the section and its subsections, or the entire document.
- Add content to your collection by using **My Docs**  $\left(\frac{1}{2}\right)$ .

Navigate to the **My Content** > **My Docs** menu, and do any of the following:

- Create, rename, and delete a collection.

- <span id="page-40-0"></span>- Add content from various documents to a collection.
- Save a PDF of selected content in a collection and download it to your computer.
- Share content in a collection with others through email.
- Receive content that others have shared with you.
- Add yourself as a watcher by using the **Watch** icon  $(\circledcirc)$ .

Navigate to the **My Content** > **Watch list** menu, and do the following:

- Set how frequently you want to be notified, starting from every day to every 60 days.
- Unwatch selected content, all content in a document, or all content on the Watch list page.

As a watcher, you are notified when content is updated or deleted from a document, or the document is removed from the portal.

- Share a section on social media platforms, such as Facebook, LinkedIn, Twitter, and GooglePlus.
- Send feedback on a section and rate the content.

#### **Note:**

Some functionality is only available when you log in to the portal. The available functionality depends on the role with which you are logged in.

## **Training**

The following courses are available on the Avaya Learning website at [http://www.avaya](http://www.avaya-learning.com/)[learning.com.](http://www.avaya-learning.com/) After logging in to the website, enter the course code or the course title in the **Search** field and press Enter to search for the course.

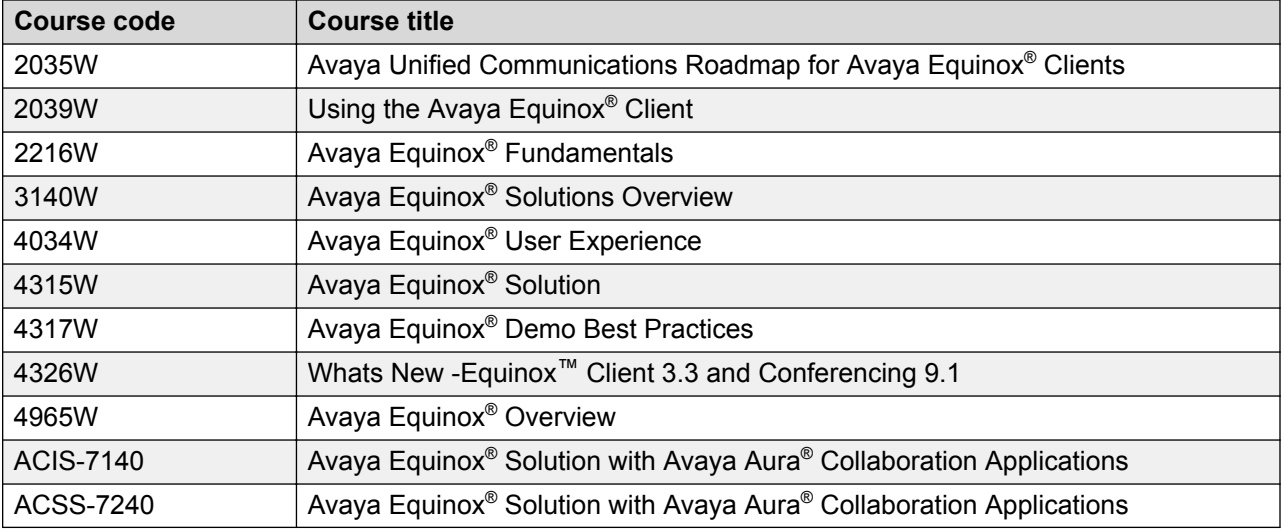

## <span id="page-41-0"></span>**Viewing Avaya Mentor videos**

Avaya Mentor videos provide technical content on how to install, configure, and troubleshoot Avaya products.

#### **About this task**

Videos are available on the Avaya Support website, listed under the video document type, and on the Avaya-run channel on YouTube.

#### **Procedure**

- To find videos on the Avaya Support website, go to [http://support.avaya.com](http://support.avaya.com/) and perform one of the following actions:
	- In **Search**, type Avaya Mentor Videos to see a list of the available videos.
	- In **Search**, type the product name. On the Search Results page, select **Video** in the **Content Type** column on the left.
- To find the Avaya Mentor videos on YouTube, go to [www.youtube.com/AvayaMentor](http://www.youtube.com/AvayaMentor) and perform one of the following actions:
	- Enter a key word or key words in the **Search Channel** to search for a specific product or topic.
	- Scroll down Playlists, and click the name of a topic to see the available list of videos posted on the website.

**RD** Note:

Videos are not available for all products.

## **Support**

Go to the Avaya Support website at <http://support.avaya.com> for the most up-to-date documentation, product notices, and knowledge articles. You can also search for release notes, downloads, and resolutions to issues. Use the online service request system to create a service request. Chat with live agents to get answers to questions, or request an agent to connect you to a support team if an issue requires additional expertise.

### **Using the Avaya InSite Knowledge Base**

The Avaya InSite Knowledge Base is a web-based search engine that provides:

- Up-to-date troubleshooting procedures and technical tips
- Information about service packs
- Access to customer and technical documentation
- Information about training and certification programs
- Links to other pertinent information

If you are an authorized Avaya Partner or a current Avaya customer with a support contract, you can access the Knowledge Base without extra cost. You must have a login account and a valid Sold-To number.

Use the Avaya InSite Knowledge Base for any potential solutions to problems.

- 1. Go to [http://www.avaya.com/support.](http://www.avaya.com/support)
- 2. Log on to the Avaya website with a valid Avaya user ID and password.

The system displays the Avaya Support page.

- 3. Click **Support by Product** > **Product Specific Support**.
- 4. In **Enter Product Name**, enter the product, and press Enter.
- 5. Select the product from the list, and select a release.
- 6. Click the **Technical Solutions** tab to see articles.
- 7. Select relevant articles.

# <span id="page-43-0"></span>**Glossary**

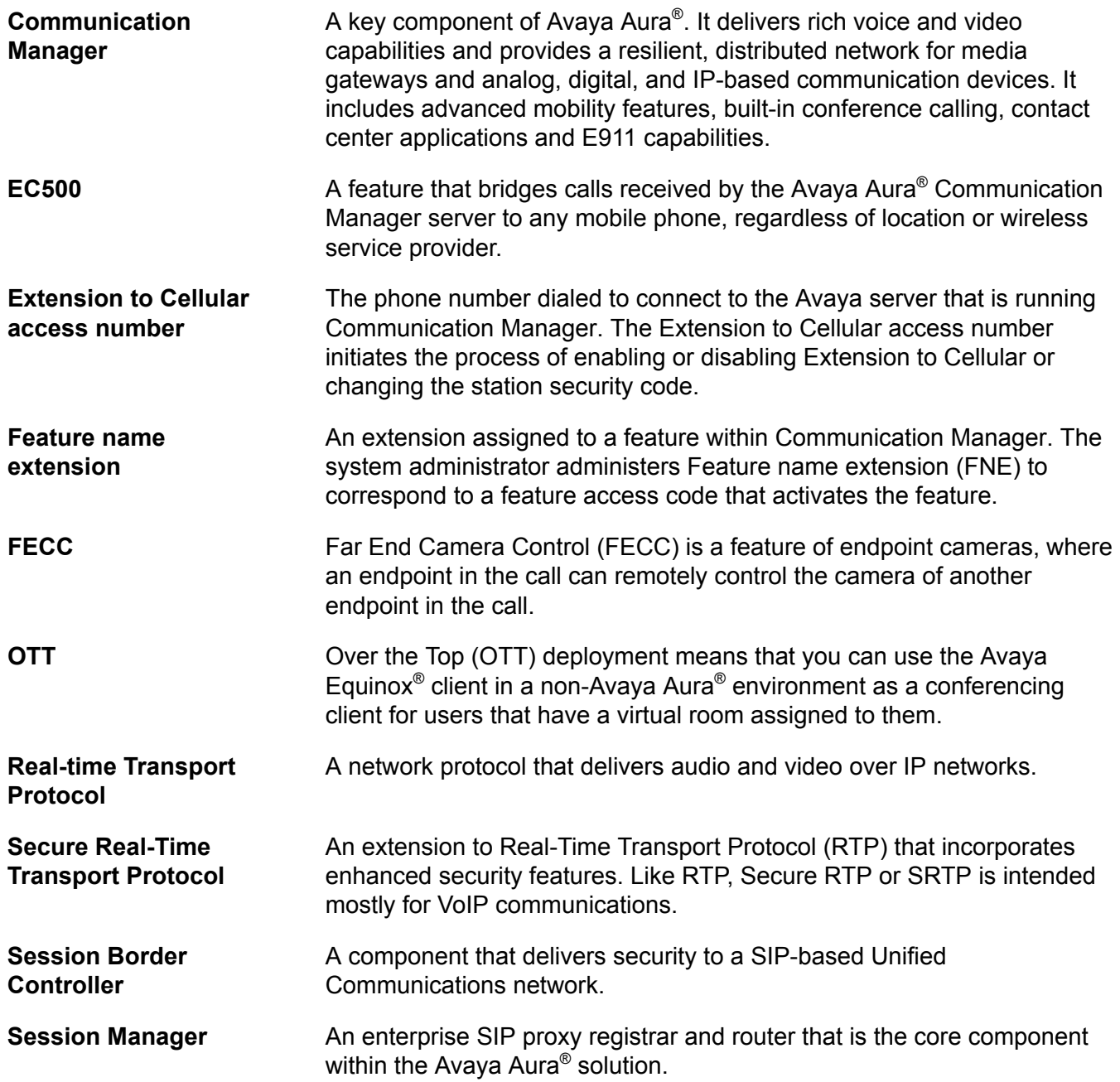

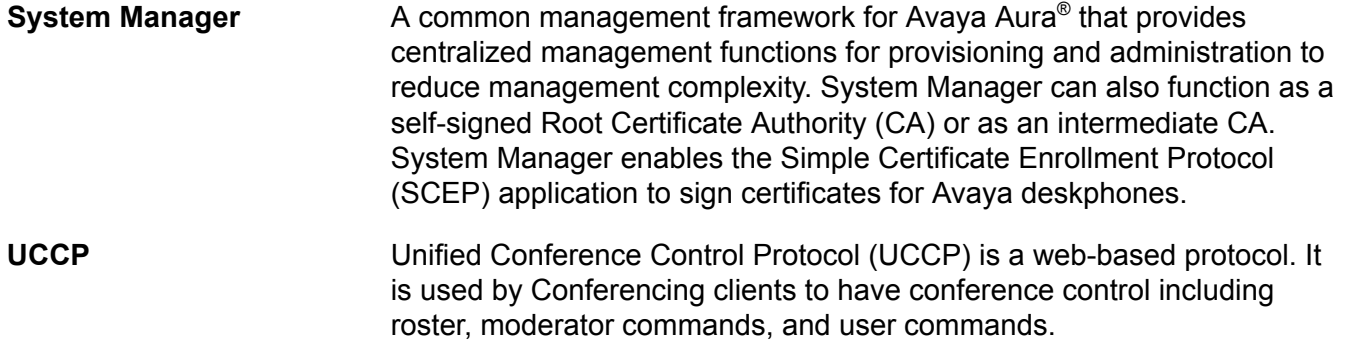

## **Index**

### $\mathbf{A}$

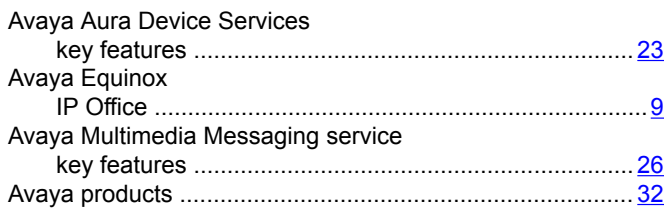

### $\mathbf c$

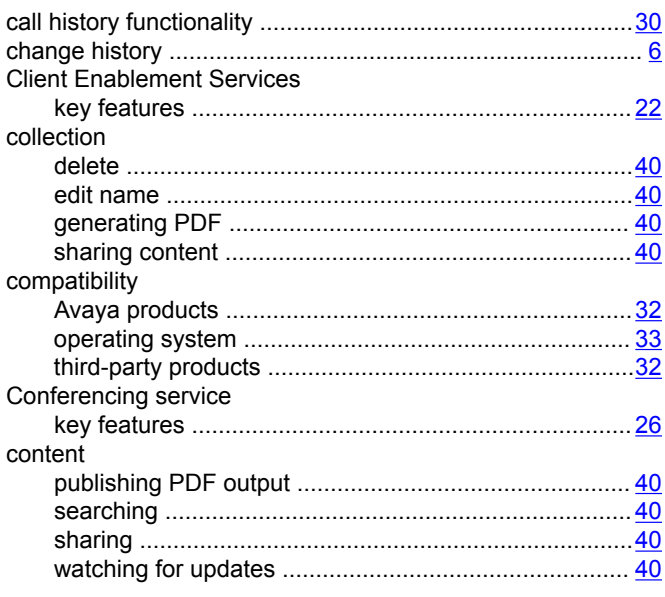

### D

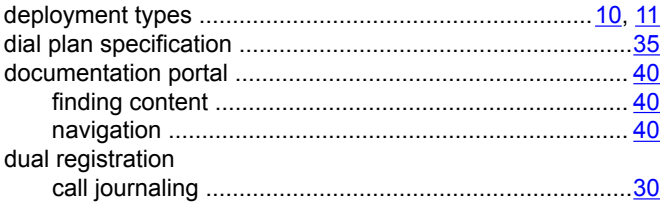

### E

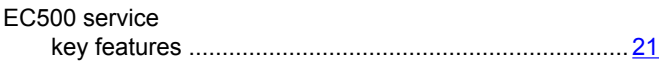

### $\overline{F}$

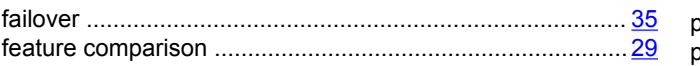

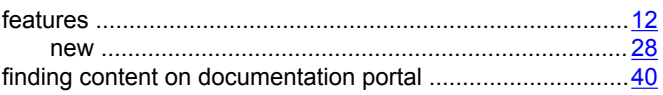

### H

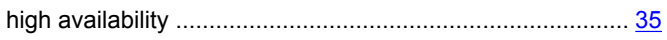

#### $\overline{1}$  $\mathbf{L}$

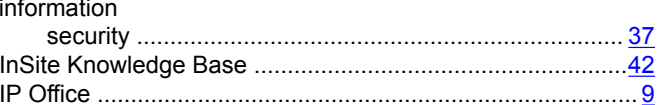

### $\mathsf{K}$

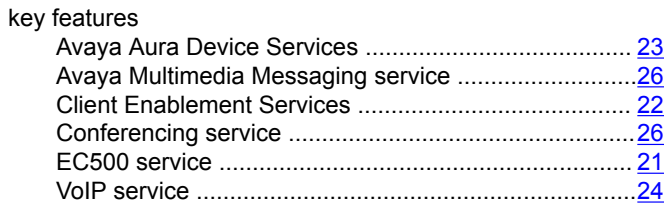

### L

### M

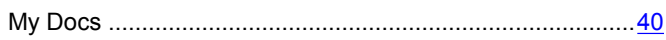

### $\overline{\mathsf{N}}$

### $\mathbf O$

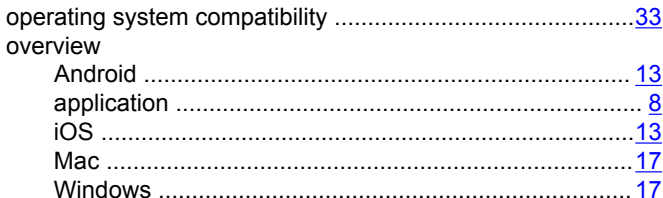

#### $\boldsymbol{\mathsf{P}}$

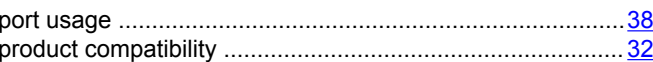

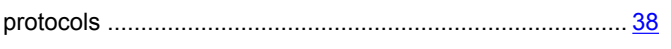

### $\mathsf{R}$

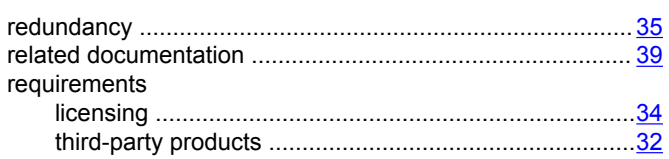

### $\mathbf{s}$

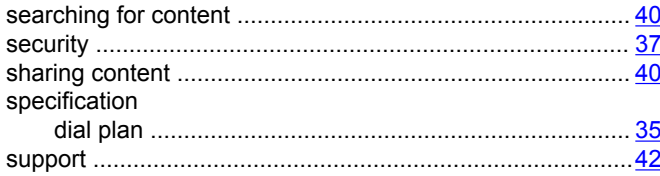

### T.

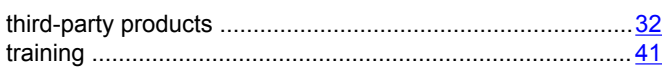

### $\overline{U}$

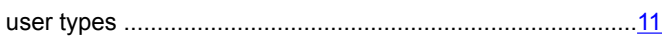

### $\mathbf V$

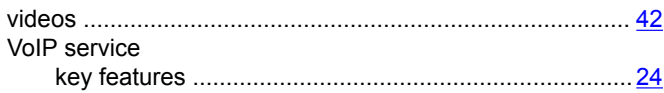

#### W

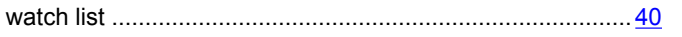